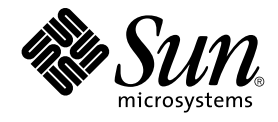

# Solaris 10 Resource Manager Developer's Guide

Sun Microsystems, Inc. 4150 Network Circle Santa Clara, CA 95054 U.S.A.

Part No: 817–1975–10 January, 2005

Copyright 2005 Sun Microsystems, Inc. 4150 Network Circle, Santa Clara, CA 95054 U.S.A. All rights reserved.

This product or document is protected by copyright and distributed under licenses restricting its use, copying, distribution, and decompilation. No part of this product or document may be reproduced in any form by any means without prior written authorization of Sun and its licensors, if any.<br>Third-party software, including font technology, is copyrighted and licensed

Parts of the product may be derived from Berkeley BSD systems, licensed from the University of California. UNIX is a registered trademark in the U.S. and other countries, exclusively licensed through X/Open Company, Ltd.

Sun, Sun Microsystems, the Sun logo, docs.sun.com, AnswerBook, AnswerBook2, and Solaris are trademarks or registered trademarks of Sun<br>Microsystems, Inc. in the U.S. and other countries. All SPARC trademarks are used under Microsystems, Inc.

The OPEN LOOK and Sun™ Graphical User Interface was developed by Sun Microsystems, Inc. for its users and licensees. Sun acknowledges the pioneering efforts of Xerox in researching and developing the concept of visual or graphical user interfaces for the computer industry. Sun holds a<br>non-exclusive license from Xerox to the Xerox Graphical User Interface, wh and otherwise comply with Sun's written license agreements.

U.S. Government Rights – Commercial software. Government users are subject to the Sun Microsystems, Inc. standard license agreement and applicable provisions of the FAR and its supplements.

DOCUMENTATION IS PROVIDED "AS IS" AND ALL EXPRESS OR IMPLIED CONDITIONS, REPRESENTATIONS AND WARRANTIES,<br>INCLUDING ANY IMPLIED WARRANTY OF MERCHANTABILITY, FITNESS FOR A PARTICULAR PURPOSE OR NON-INFRINGEMENT, ARE<br>DISCLAIM

Copyright 2005 Sun Microsystems, Inc. 4150 Network Circle, Santa Clara, CA 95054 U.S.A. Tous droits réservés.

Ce produit ou document est protégé par un copyright et distribué avec des licences qui en restreignent l'utilisation, la copie, la distribution, et la décompilation. Aucune partie de ce produit ou document ne peut être reproduite sous aucune forme, par quelque moyen que ce soit, sans<br>l'autorisation préalable et écrite de Sun et de ses bailleurs de licence, s'il y en a. L

Des parties de ce produit pourront être dérivées du système Berkeley BSD licenciés par l'Université de Californie. UNIX est une marque déposée aux Etats-Unis et dans d'autres pays et licenciée exclusivement par X/Open Company, Ltd.

Sun, Sun Microsystems, le logo Sun, docs.sun.com, AnswerBook, AnswerBook2, et Solaris sont des marques de fabrique ou des marques déposées, de<br>Sun Microsystems, Inc. aux Etats-Unis et dans d'autres pays. Toutes les marques architecture développée par Sun Microsystems, Inc.

L'interface d'utilisation graphique OPEN LOOK et Sun™a été développée par Sun Microsystems, Inc. pour ses utilisateurs et licenciés. Sun reconnaît<br>les efforts de pionniers de Xerox pour la recherche et le développement du de l'informatique. Sun détient une licence non exclusive de Xerox sur l'interface d'utilisation graphique Xerox, cette licence couvrant également les<br>licenciés de Sun qui mettent en place l'interface d'utilisation graphiqu

CETTE PUBLICATION EST FOURNIE "EN L'ETAT" ET AUCUNE GARANTIE, EXPRESSE OU IMPLICITE, N'EST ACCORDEE, Y COMPRIS DES GARANTIES CONCERNANT LA VALEUR MARCHANDE, L'APTITUDE DE LA PUBLICATION A REPONDRE A UNE UTILISATION<br>PARTICULIERE, OU LE FAIT QU'ELLE NE SOIT PAS CONTREFAISANTE DE PRODUIT DE TIERS. CE DENI DE GARANTIE NE<br>S'APPLIQUERAIT PAS

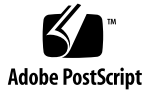

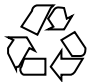

040929@9495

# **Contents**

#### **[Preface 7](#page-6-0)**

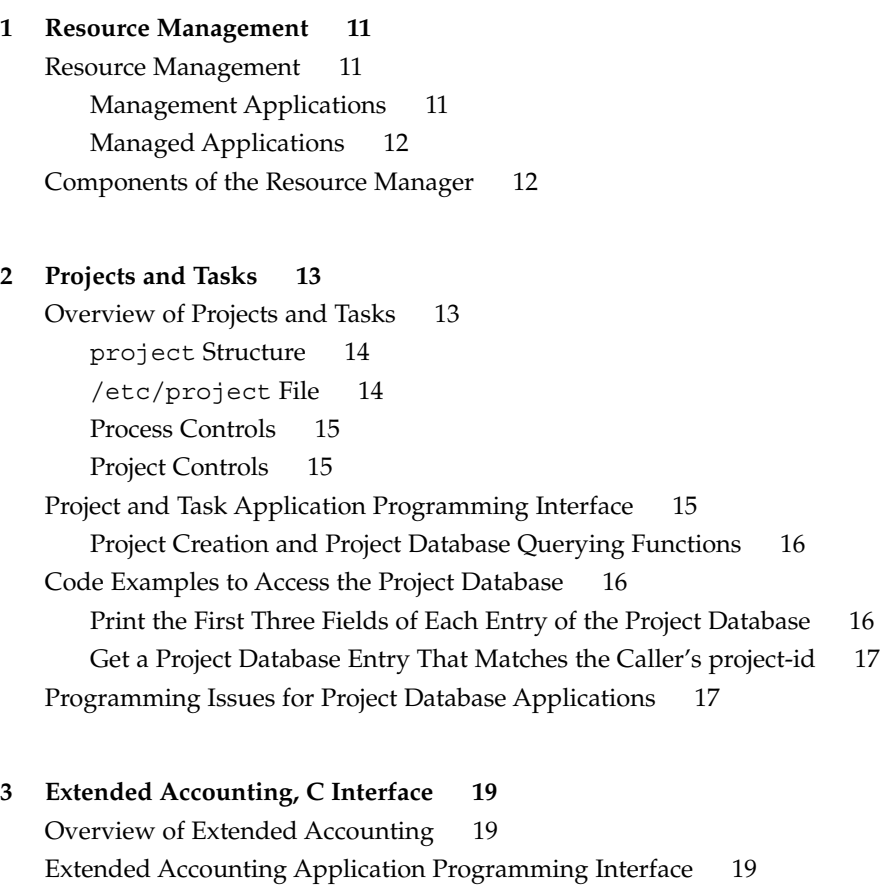

exacct [System Calls 20](#page-19-0)

[Operations on the](#page-19-0) exacct File 20 [Operations on](#page-19-0) exacct Objects 20 [Miscellaneous Operations 21](#page-20-0) [Code Examples for Accessing](#page-20-0) exacct Files 21 Display the exacct [Data for a Designated pid 21](#page-20-0) [Identify Individual Tasks During a Kernel Build 22](#page-21-0) [Read and Display the Contents of a System](#page-22-0) exacct File 23 **[4 Extended Accounting Perl Interface 25](#page-24-0)** [Extended Accounting Overview 25](#page-24-0) [Perl Interface to](#page-25-0) libexacct(3LIB) 26 [Object Model 26](#page-25-0) [Design Criteria 26](#page-25-0) [Perl Double-typed Scalars 27](#page-26-0) [Perl Modules 28](#page-27-0) [Sun::Solaris::Project](#page-28-0) Module 29 [Sun::Solaris::Task](#page-30-0) Module 31 [Sun::Solaris::Exacct](#page-31-0) Module 32 [Sun::Solaris::Exacct::Catalog](#page-32-0) Module 33 [Sun::Solaris::Exacct::File](#page-34-0) Module 35 [Sun::Solaris::Exacct::Object](#page-36-0) Module 37 [Sun::Solaris::Exacct::Object::Item](#page-37-0) Module 38 [Sun::Solaris::Exacct::Object::Group](#page-38-0) Module 39 [Sun::Solaris::Exacct::Object::\\_Array](#page-39-0) Module 40 [Perl Code Examples 41](#page-40-0) [Pseudocode Prototype 41](#page-40-0) Recursively dump an exacct [Object 41](#page-40-0) [Create a New Group Record and Write to File 43](#page-42-0) dump an exacct [File 43](#page-42-0) Output From dump [Method 44](#page-43-0) **[5 Resource Controls 47](#page-46-0)**

[Overview of Resource Controls 47](#page-46-0) [Resource Controls Flags and Actions 48](#page-47-0) rlimit[, Resource Limit 48](#page-47-0) rctl[, Resource Control 48](#page-47-0) rctl [Privilege Values 49](#page-48-0)

[Local Actions and Local Flags 49](#page-48-0) [Global Actions and Global Flags 50](#page-49-0) [Resource Control Sets Associated With a Project, Processes and Tasks 51](#page-50-0) [Signals Used With Resource Controls 54](#page-53-0) [Resource Controls Application Programming Interface 56](#page-55-0) [Operate on Action-value Pairs of a Resource Control 56](#page-55-0) [Operate on Local Modifiable Values 56](#page-55-0) [Retrieve Local Read-only Values 56](#page-55-0) [Retrieve Global Read-only Actions 57](#page-56-0) [Code Examples of Resource Controls 57](#page-56-0) [Master Observing Process for Resource Controls 57](#page-56-0) [List all the Value-action Pairs for a Specific Resource Control 59](#page-58-0) Set project.cpu-shares [and Add a New Value 60](#page-59-0) [Set LWP Limit on Resource Control Blocks 61](#page-60-0) [Programming Issues Associated With Resource Controls 61](#page-60-0)

#### **[6 Resource Pools 63](#page-62-0)**

[Overview of Resource Pools 63](#page-62-0) [Scheduling Class 64](#page-63-0) [Resource Pools 64](#page-63-0) [System Properties 65](#page-64-0) [Pool Properties 65](#page-64-0) [Processor Sets Properties 66](#page-65-0) libpool [Pool Configuration Manipulation Library 67](#page-66-0) [Manipulate](#page-67-0) psets 68 [Resource Pools Application Programming Interface 68](#page-67-0) [Create or Destroy Resource Pools 69](#page-68-0) [Associate a Pool with Resources 69](#page-68-0) [Bind Workloads to a Resource Pool 69](#page-68-0) [Iterate or Walk Through a Resource Pool 69](#page-68-0) [Query the Configuration of a Pool 70](#page-69-0) [Query Resource Pool 70](#page-69-0) [Query the Resources of a Pool 70](#page-69-0) [Query the Components of a Pool 70](#page-69-0) [Convert Elements of a Pool 70](#page-69-0) [Operate on Properties of a Pool 71](#page-70-0) [Operate on Resources of a Pool 71](#page-70-0) [Manipulate Configuration-related Information from a Pool 71](#page-70-0)

[Operate on Values of a Pool Property 72](#page-71-0) [Retrieve Error-related Information from a Pool 72](#page-71-0) [Operate on the Resource Pool Framework 72](#page-71-0) [Code Examples of Resource Pool 73](#page-72-0) [Ascertain the Number of CPUs in the Resource Pool 73](#page-72-0) [List all Resource Pools 74](#page-73-0) [Report Pool Statistics for a Given Pool 74](#page-73-0) Set pool.comment [Property and Add New Property 75](#page-74-0) [Programming Issues Associated With Resource Pools 76](#page-75-0)

#### **[7 Configuration Examples 77](#page-76-0)**

/etc/project [Project File 77](#page-76-0) [Define Two Projects 77](#page-76-0) [Configure Resource Controls 78](#page-77-0) [Configure Resource Pools 78](#page-77-0) Configure FSS [project.cpu-shares](#page-77-0) for a Project 78 [Configure Five Applications with Different Characteristics 79](#page-78-0)

**[Index 83](#page-82-0)**

# <span id="page-6-0"></span>Preface

The *Solaris 10 Resource Manager Developer's Guide* describes how to write applications that partition and manage system resources such as processor sets and scheduling class. This book references the programming APIs provided to partition, schedule, and set bounds on the consumption of system resources. Use the programming APIs to make the configuration of resources persistent. This book provides programming examples and a discussion of programming issues to consider when writing an application.

**Note –** This Solaris™ release supports systems that use the SPARC® and x86 families of processor architectures: UltraSPARC®, SPARC64, AMD64, Pentium, and Xeon EM64T. The supported systems appear in the *Solaris 10 Hardware Compatibility List* at <http://www.sun.com/bigadmin/hcl>. This document cites any implementation differences between the platform types.

In this document the term "x86" refers to 64-bit and 32-bit systems manufactured using processors compatible with the AMD64 or Intel Xeon/Pentium product families. For supported systems, see the *Solaris 10 Hardware Compatibility List*.

# Who Should Use This Book

Application developers and ISVs who write applications that control or monitor system resources. These applications benefit from using, controlling, or tracking system resources for the Solaris operating environment.

## Before You Read This Book

For an overview of zones and a discussion of when to use zones, see Chapter 16, "Introduction to Solaris Zones," in *System Administration Guide: N1 Grid Containers, Resource Management, and Solaris Zones*.

For an overview of resource management and a discussion of when to use resource management, see Part I, "Resource Management," in *System Administration Guide: N1 Grid Containers, Resource Management, and Solaris Zones*.

# How This Book Is Organized

The *Solaris 10 Resource Manager Developer's Guide* has the following organization:

[Chapter 1](#page-10-0) introduces the Solaris 10 Resource Manager.

[Chapter 2](#page-12-0) describes the projects and tasks facility, provides example code, and discusses programming issues.

[Chapter 3](#page-18-0) describes the C interface for the extended accounting facility, provides example code, and discusses programming issues.

[Chapter 4](#page-24-0) describes the perl interface for the extended accounting facility, provides example code, and discusses programming issues.

[Chapter 5](#page-46-0) describes resource controls, provides example code, and discusses programming issues.

[Chapter 6](#page-62-0) describes resource pools. Sample code provides examples of how to implement resource pools.

# Related Books

For introductory information about the resource manager facility and examples of use its administration commands, see Part I, "Resource Management," in *System Administration Guide: N1 Grid Containers, Resource Management, and Solaris Zones*.

# Accessing Sun Documentation Online

The docs.sun.com<sup>SM</sup> Web site enables you to access Sun technical documentation online. You can browse the docs.sun.com archive or search for a specific book title or subject. The URL is <http://docs.sun.com>.

# Ordering Sun Documentation

Sun Microsystems offers select product documentation in print. For a list of documents and how to order them, see "Buy printed documentation" at <http://docs.sun.com>.

# Typographic Conventions

The following table describes the typographic changes that are used in this book.

#### **TABLE P–1** Typographic Conventions

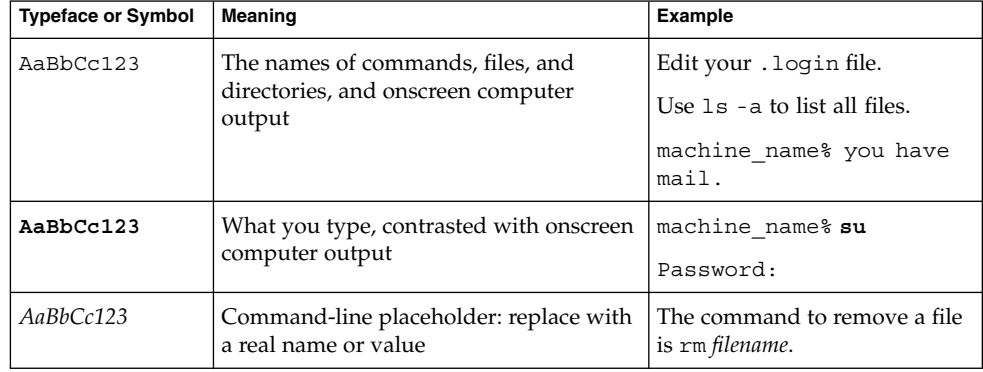

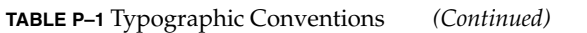

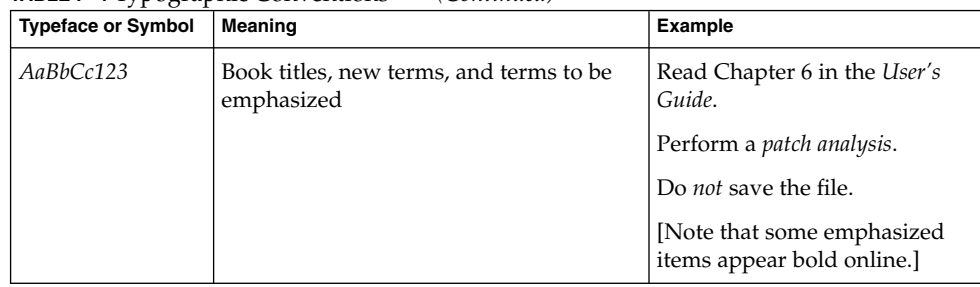

# Shell Prompts in Command Examples

The following table shows the default system prompt and superuser prompt for the C shell, Bourne shell, and Korn shell.

**TABLE P–2** Shell Prompts

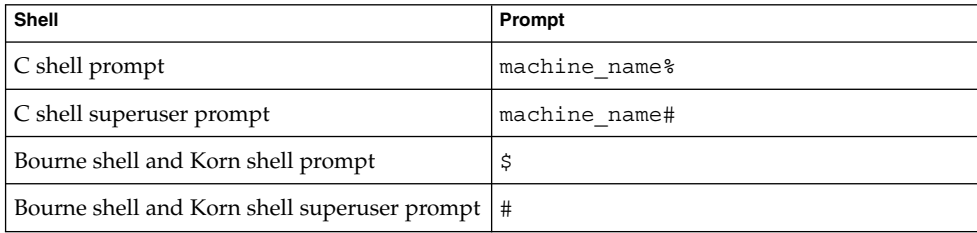

#### <span id="page-10-0"></span>CHAPTER **1**

# Resource Management

This chapter discusses the following:

- "Resource Management" on page 11
- ["Components of the Resource Manager"](#page-11-0) on page 12

## Resource Management

The resource management facility enables you to control how applications use available system resources. You can do the following:

- Allocate computing resources, such as processor time.
- Monitor how these allocations are being used. Adjust these allocations, as necessary.
- Generate extended accounting information for analysis, billing, and capacity planning.

For an overview of resource management, a discussion of when to use its facilities, and a description of how to create a resource management task map, see

- "When to Use Resource Management" in *System Administration Guide: N1 Grid Containers, Resource Management, and Solaris Zones*
- "Setting Up Resource Management (Task Map)" in *System Administration Guide: N1 Grid Containers, Resource Management, and Solaris Zones*

### Management Applications

Management applications fall into the following categories:

<span id="page-11-0"></span>Resource monitoring

Use extended accounting, exacct, to monitor system resource usage for capacity planning.

#### Resource accounting or billing

Use exacct to process resource usage data by workload for billing.

Resource administration

Configure resource pools, projects, rctls, and FSS.

### Managed Applications

Managed applications fall into the following categories:

Resource constrained rctls, pools, or FSS defined by projects.

#### Resource aware

Handle a limit that is encountered, such as notification resulting from rctls equal to a particular value.

Resource advisory

Provide hints of resource needs.

# Components of the Resource Manager

The components of the Solaris Resource Manager include the:

- Projects and tasks facility. See [Chapter 2.](#page-12-0)
- Extended accounting facility. See [Chapter 3](#page-18-0) and [Chapter 4.](#page-24-0)
- Resource controls facility. See [Chapter 5.](#page-46-0)
- Resource pools facility. See [Chapter 6.](#page-62-0)

#### <span id="page-12-0"></span>CHAPTER **2**

## Projects and Tasks

The chapter provides information about projects and tasks.

- "Overview of Projects and Tasks" on page 13
- ["Project and Task Application Programming Interface"](#page-14-0) on page 15
- ["Code Examples to Access the Project Database"](#page-15-0) on page 16
- ["Programming Issues for Project Database Applications"](#page-16-0) on page 17

## Overview of Projects and Tasks

A task is a collection of processes that represents a workload component. A project is a collection of tasks that represents an entire workload. At any given time, a process can be a component of only one task and one project.

For an overview of projects and tasks see Chapter 2, "Projects and Tasks (Overview)," in *System Administration Guide: N1 Grid Containers, Resource Management, and Solaris Zones*. For example commands for administering projects and tasks, see Chapter 3, "Administering Projects and Tasks," in *System Administration Guide: N1 Grid Containers, Resource Management, and Solaris Zones*.

A user that is a member of more than one project can run processes in multiple projects at the same time. All processes that are started by a process inherit the project of the parent process. When you switch to a new project in a startup script, all child processes run in the new project.

An executing user process has an associated user identity (uid), group indentity (gid), and project identity (projid). Process attributes and abilities are inherited from the user, group, and project identities to form the execution context for a task.

### <span id="page-13-0"></span>project Structure

The project structure describes the project.

```
struct project {
  char *pj name; /* name of the project */projid t pj projid; /* numerical project id */
  char *pj comment; /* project comment */
  char **pj users; /* vector of pointers to project user names */
 char *pj_comment; f project community;<br>char **pj_users; f vector of pointers to project user names */<br>char **pj_groups; f vector of pointers to project group names */
 char *pj_attr; /* project attributes */
};
```
The project structure members include:

\*pj\_name Name of the project.

pj\_projid Project ID.

- \*pj\_comment User-supplied project description.
- \*\*pj\_users Pointers to project user members.
- \*\*pj\_groups Pointers to project group members.
- \*pj\_attr

Project attributes. Use these attributes to set values for resource controls and project.pool.

### /etc/project File

The project database is maintained on a system or network either through the /etc/project file or through a network information service, such as NIS or LDAP.

/etc/project contains five standard projects.

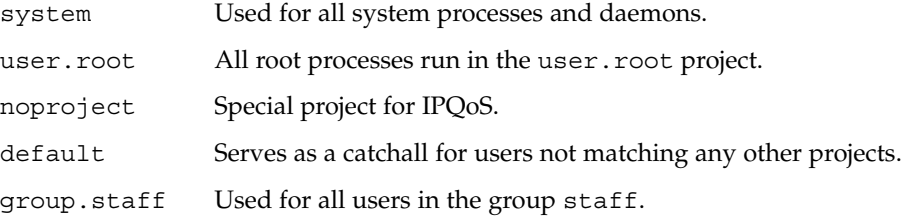

### <span id="page-14-0"></span>Process Controls

process.max-port-events

process.max-port-events specifies the maximum allowable number of events per event port.

process.min-crypto-sessions

When /dev/crypto is opened, a fixed-sized session table is allocated. process.min-crypto-sessions specifies the number of sessions in this table. The default value is 20. It can only be changed by a privileged process.

process.add-crypto-sessions

When a session table is full, a larger table is allocated. process.add-crypto-sessions specifies the number of additional sessions. The default value is 20. Any process can change this value.

process.max-crypto-sessions

process.max-crypto-sessions specifies the maximum number of sessions in a session table. The initial session table can be increased up to this maximum value. The default value is 100. This value can only be changed by a privileged process.

process.crypto-buffer-limit

process.crypto-buffer-limit limits the number of bytes that can be allocated for copyin of user data. The sizes of all the buffers allocated for copyin are added together and the result is checked against this resource control. This limit applies to each instance of /dev/crypto. The default value for this resource control is 100,000. This value can only be changed by a privileged process.

### Project Controls

```
project.max-device-locked-memory
```
project.max-device-locked-memory specifies the total amount of locked memory allowed.

project.max-port-ids

project.max-port-ids specifies the maximum allowable number of event ports.

# Project and Task Application Programming Interface

This section discusses the API associated with project creation and project database querying.

### <span id="page-15-0"></span>Project Creation and Project Database Querying Functions

The following list contains the functions associated with project creation and project database querying. The function name is a link to the corresponding man page.

```
setproject(3PROJECT)
setprojent(3PROJECT)
getdefaultproj(3PROJECT)
inproj(3PROJECT)
getprojent(3PROJECT)
fgetprojent(3PROJECT)
getprojbyname(3PROJECT)
getprojbyid(3PROJECT)
getprojbyname(3PROJECT)
endprojent(3PROJECT)
```
# Code Examples to Access the Project Database

This section provides code examples for accessing project database entries.

### Print the First Three Fields of Each Entry of the Project Database

The following example prints the first three fields of each entry of the project database.

The key points of the example include the following:

- setprojent () rewinds the project database to start at the beginning. endprojent() closes the project database and frees resources.
- Call getprojent () with a conservative maximum buffer size that is defined in project.h.

#include <project.h>

```
struct project projent;
char buffer[PROJECT_BUFSZ]; /* Use safe buffer size from project.h */
    ...
struct project *pp;
```

```
setprojent(); /* Rewind the project database to start at the beginning */while (1) {
  pp = getprojent(&projent, buffer, PROJECT_BUFSZ);
     if (pp == NULL)
         break;
   printf("%s:%d:%s\n", pp->pj_name, pp->pj_projid, pp->pj_comment);
        ...
};
endprojent(); /* Close the database and free project resources */
```
### Get a Project Database Entry That Matches the Caller's project-id

The following example calls getprojbyid() to get a project database entry that matches the caller's project-id. The example then prints the project name and the project ID.

The key point of the example is to call getprojbyid() to get an entry from the project database that matches the caller's project-id.

```
#include <project.h>
struct project *pj;
char buffer[PROJECT BUFSZ]; /* Use safe buffer size from project.h */
main()
{
  projid_t pjid;
  pjid = getprojid();
  pj = getprojbyid(pjid, &projent, buffer, PROJECT_BUFSZ);
  if (pj == NULL) {
       /* fail; */}
  printf("My project (name, id) is (%s, %d)\n", pp->pj_name, pp->pj_projid);
}
```
# Programming Issues for Project Database Applications

Consider the following issues when writing your application:

■ No function exists to explicitly create a new project.

- A user cannot login if no default project for the user can be found in the project database.
- A new task in the user's default project is created when the user logs in.
- Process association with a new project applies the new project's resource controls and pools membership to the process.
- setproject () requires privilege. The newtask -c command does not. Either can be used to create a task, but only newtask can change the project of a running process.
- No parent/child relationship exists between tasks.
- Finalized tasks can be created by using setproject () to associate the caller with a new project. Finalized tasks are useful when trying to accurately estimate aggregate resource accounting.
- The reentrant functions, getprojent(), getprojbyname(), getprojbyid(), getdefaultproj(), and inproj() use buffers supplied by the caller to store returned results. These functions are safe for use in both single-threaded applications and multithreaded applications.
- Reentrant functions require the additional arguments proj, buffer, and bufsize. The proj argument must be a pointer to a project structure allocated by the caller. On successful completion, these functions return the project entry in this structure. Storage referenced by the project structure is allocated from the memory specified by the buffer argument. bufsize specifies the size in number of bytes.
- If an incorrect buffer size is used, getprojent () returns NULL and sets errno to ERANGE.

### <span id="page-18-0"></span>CHAPTER **3**

# Extended Accounting, C Interface

This chapter describes the C interface for extended accounting:

- "Overview of Extended Accounting" on page 19
- "Extended Accounting Application Programming Interface" on page 19
- ["Code Examples for Accessing](#page-20-0) exacct Files" on page 21

## Overview of Extended Accounting

Project and task should be used to label and separate workloads. Use the extended accounting subsystem to monitor resource consumption by workloads that are running on the system. Extended accounting produces accounting records for the workload tasks and processes.

For an overview of extended accounting and example commands for administering extended accounting, see Chapter 4, "Extended Accounting (Overview)," in *System Administration Guide: N1 Grid Containers, Resource Management, and Solaris Zones* and Chapter 5, "Administering Extended Accounting (Tasks)," in *System Administration Guide: N1 Grid Containers, Resource Management, and Solaris Zones*.

# Extended Accounting Application Programming Interface

The extended accounting API contains functions that perform:

- exacct system calls
- Operations on the exacct file
- <span id="page-19-0"></span>■ Operations on exacct objects
- **Miscellaneous**

### exacct System Calls

The following table lists the system calls to interact with the extended accounting subsystem. The function name is a link to the corresponding man page.

putacct(2) getacct(2) wracct(2)

**TABLE 3–1** Extended Accounting System Calls

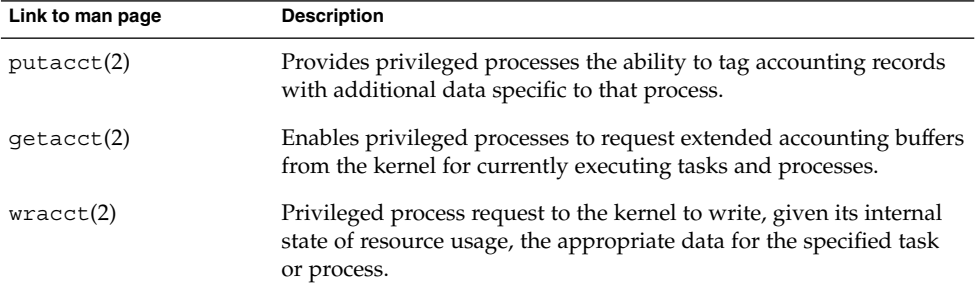

### Operations on the exacct File

The following table lists the functions that provide access to the exacct files. The function name is a link to the corresponding man page.

```
ea_open(3EXACCT)
ea_close(3EXACCT)
ea_get_object(3EXACCT)
ea write object(3EXACCT)
ea_next_object(3EXACCT)
ea_previous_object(3EXACCT)
ea qet hostname(3EXACCT)
ea get creator(3EXACCT)
```
### Operations on exacct Objects

The following table lists the functions that access exacct objects. The function name is a link to the corresponding man page.

```
ea set item(3EXACCT)
ea_set_group(3EXACCT)
ea_match_object_catalog(3EXACCT)
ea attach to object(3EXACCT)
ea_attach_to_group(3EXACCT)
ea_free_item(3EXACCT)
ea_free_object(3EXACCT)
```
### Miscellaneous Operations

The following table lists the functions associated with miscellaneous operations. The function name is a link to the corresponding man page.

ea\_error(3EXACCT) ea\_match\_object\_catalog(3EXACCT)

# Code Examples for Accessing exacct Files

This section provides code examples for accessing exacct files.

Figure 3–1 shows the data flow for the ea\_unpack\_object() and ea\_pack\_object() functions.

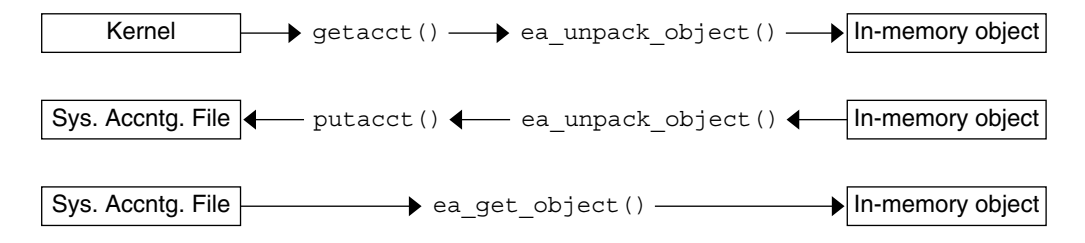

**FIGURE 3–1** Data Flow for ea\_unpack\_object() and ea\_pack\_object()

### Display the exacct Data for a Designated pid

The following example displays a specific pid's exacct data snapshot from the kernel.

```
...
 ea_object_t *scratch;
 int unpk_flag = EUP_ALLOC; /* use the same allocation flag */
                             /* for unpack and free */
 /* Omit return value checking, to keep code samples short */
 bsize = getacct(P_PID, pid, NULL, 0);
 buf = malloc(bsize);
 /* Retrieve exacct object and unpack */
 getacct(P_PID, pid, buf, bsize);
 ea unpack object(&scratch, unpk flag, buf, bsize);
 /* Display the exacct record */
 disp_obj(scratch);
 if (scratch->eo_type == EO_GROUP) {
        disp_group(scratch);
 }
 ea_free_object(scratch, unpk_flag);
       ...
```
### Identify Individual Tasks During a Kernel Build

This example evaluates kernel builds and displays a string that describes the portion of the source tree being built by this task make. Display the portion of the source being built to aid in the per-source-directory analysis.

The key points of this example include the following:

- To aggregate the time for a make, with possibly many processes, each make is fired off as a task. Child make processes that arise are different tasks. To aggregate across the make tree, the parent-child task relationship must be identified.
- Add a tag with this information to the task's exacct file. Add a current working directory string that describes the portion of the source tree being built by this task make.

```
ea_set_item(&cwd, EXT_STRING | EXC_LOCAL | MY_CWD,
                                 cwdbuf, strlen(cwdbuf));
  ...
/* Omit return value checking and error processing */
/* to keep code sample short */
ptid = gettaskid(); /* Save "parent" task-id */
tid = settaskid(qetprojid(), TASK NORMAL); /* Create new task *
/* Set data for item objects ptskid and cwd */
ea_set_item(&ptskid, EXT_UINT32 | EXC_LOCAL | MY_PTID, &ptid, 0);
ea_set_item(&cwd, EXT_STRING | EXC_LOCAL | MY_CWD, cwdbuf, strlen(cwdbuf));
/* Set grp object and attach ptskid and cwd to grp */
```

```
ea set group(&grp, EXT GROUP | EXC LOCAL | EXD GROUP HEADER);
ea attach to group(&grp, &ptskid);
ea_attach_to_group(&grp, &cwd);
/* Pack the object and put it back into the accounting stream */
ea buflen = ea pack object(&grp, ea buf, sizeof(ea buf));
putacct(P_TASKID, tid, ea buf, ea buflen, EP_EXACCT_OBJECT);
/* Memory management: free memory allocate in ea_set_item */
ea free item(&cwd, EUP ALLOC); /* free memory allocated in ea set item */
 ...
```
### Read and Display the Contents of a System exacct File

This example shows how to read and display a system exacct file for a process or a task.

The key points of this example include the following:

- Call ea\_get\_object() to get the next object in the file. Call ea\_get\_object() in a loop until EOF enables a complete traversal of the exacct file.
- catalog\_name () uses the catalog\_item structure to convert a Solaris catalog's type id to a meaningful string that describes the content of the object's data. The type id is obtained by masking the lowest 24 bits, or 3 bytes.

```
switch(o->eo_catalog & EXT_TYPE_MASK) {
 case EXT_UINT8:
    printf(" 8: %u", o->eo_item.ei_uint8);
     break;
 case EXT_UINT16:
  ...
}
```
- The upper 4 bits of TYPE\_MASK are used to find out the data type to print the object's actual data.
- disp\_group() takes a pointer to a group object and the number of objects in the group. For each object in the group, disp\_group() calls disp\_obj() and recursively calls disp\_group() if the object is a group object.

```
/* Omit return value checking and error processing */
/* to keep code sample short */
main(int argc, char *argv)
{
 ea file t ef;
  ea_object_t scratch;
 char *fname;
 fname = \text{argv}[1];
  ea_open(&ef, fname, NULL, EO_NO_VALID_HDR, O_RDONLY, 0);
```
Chapter 3 • Extended Accounting, C Interface **23**

```
bzero(&scratch, sizeof (ea_object_t));
  while (ea get object(&ef, &sscratch) != -1) {
        disp_obj(&scratch);
        if (scratch.eo_type == EO_GROUP)
            disp_group(&ef, scratch.eo_group.eg_nobjs);
        bzero(\&scratch, sizeof (ea object t));
  }
 ea_close(&ef);
}
struct catalog_item { /* convert Solaris catalog's type id */
                        /* to a meaningful string */
    int type;
    char *name;
 } catalog[] = {
    { EXD_VERSION, "version\t" },
     ...
    \{ EXD PROC PID, " pid\t" },
    ...
  };
 static char *
 catalog_name(int type)
 {
    int i = 0;while (catalog[i].type != EXPONE) {
        if (catalog[i].type == type)
            return (catalog[i].name);
        else
            i++;
     }
    return ("unknown\t");
 }
static void disp_obj(ea_object_t *o)
 {
    printf("%s\t", catalog_name(o->eo_catalog & 0xffffff));
    switch(o->eo_catalog & EXT_TYPE_MASK) {
    case EXT_UINT8:
        printf(" 8: %u", o->eo_item.ei_uint8);
        break;
    case EXT_UINT16:
     ...
 }
static void disp_group(ea_file t *ef, uint t nobjs)
 {
     for (i = 0; i < nobjs; i++) {
        ea_get_object(ef, &scratch));
                 disp_obj(&scratch);
        if (scratch.eo_type == EO_GROUP)
               disp_group(ef, scratch.eo_group.eg_nobjs);
        }
 }
```
#### <span id="page-24-0"></span>CHAPTER **4**

## Extended Accounting Perl Interface

The perl interface provides a perl binding to the extended accounting tasks and projects. The interface allows the accounting files produced by the exacct framework to be read by perl scripts. The interface also allows the writing of exacct files by perl scripts.

This chapter has the following organization:

- "Extended Accounting Overview" on page 25
- ["Perl Interface to](#page-25-0) libexacct(3LIB)" on page 26
- ["Perl Modules"](#page-27-0) on page 28
- ["Perl Code Examples"](#page-40-0) on page 41
- ["Output From](#page-43-0) dump Method" on page 44

# Extended Accounting Overview

exacct is a new accounting framework for the Solaris operating environment that provides additional functionality to that provided by the traditional SVR4 accounting mechanism. Traditional SVR4 accounting suffers from several drawbacks:

■ The data collected by SVR4 accounting cannot be modified.

The type or quantity of statistics SVR4 accounting gathers cannot be customized for each application. Changes to the data SVR4 accounting collects would break all the existing consumers of the accounting files.

■ The SVR4 accounting mechanism is not open.

Applications cannot embed their own data in the system accounting data stream.

■ The SVR4 accounting mechanism has no aggregation facilities.

The Solaris operating environment writes an individual record for each process that exits. No facilities are provided for grouping sets of accounting records into higher level aggregates.

<span id="page-25-0"></span>For an overview of extended accounting, see Chapter 4, "Extended Accounting (Overview)," in *System Administration Guide: N1 Grid Containers, Resource Management, and Solaris Zones*.

# Perl Interface to libexacct(3LIB)

The perl exacct framework addresses the deficiencies of SVR4 accounting and provides a configurable, open, and extensible framework for the collection of accounting data.

- The data that is collected can be configured using the exacct API.
- Applications can either embed their own data inside the system accounting files, or create and manipulate their own custom accounting files.
- The introduction of two new concepts overcomes the lack of data aggregation facilities in the traditional accounting mechanism. The new concepts are *tasks* and *projects*. Tasks identify a set of processes which are to be considered as a unit of work. Projects allow the processes executed by a set of users to be aggregated into a higher-level entity. See project(4) for more details about tasks and projects.

### Object Model

The Sun::Solaris::Exacct module is the parent of all the classes provided by this library. libexacct(3LIB) provides operations on several types of entities: exacct format files, catalog tags and exacct objects. exacct objects are subdivided into two types.

- Items Single data values
- **Groups**

Lists of Items

### Design Criteria

The perl extensions to extended accounting provide a perl interface to the underlying libexacct(3LIB) API.

■ Full equivalence to C API

Provide a perl interface that is functionally equivalent to the underlying C API. The goal is to provide a mechanism for accessing exacct files that does not require C coding. All the functionality that is available from C is also available via the perl interface.

<span id="page-26-0"></span>■ Ease of use

Data obtained from the underlying C API is presented as perl data types. Perl data types ease access to the data, and remove the need for buffer pack and unpack operations.

■ Automated memory management

The C API requires that the programmer take responsibility for managing memory when accessing exacct files. Memory management takes the form of passing the appropriate flags to functions, such as ea\_unpack\_object(3EXACCT), and explicitly allocating buffers to pass to the API. The perl API removes these requirements, as all memory management is performed by the perl library.

■ Prevent incorrect use of API

The ea\_object\_t structure provides the in-memory representation of exacct records. The ea\_object\_t structure is a union type, used for manipulating both Group and Item records. As a result, an incorrectly typed structure can be passed to some of the API functions. The addition of a class hierarchy prevents this type of programming error.

### Perl Double-typed Scalars

The modules described in this document make extensive use of the perl *double-typed scalar* facility. The double-typed scalar facility allows a scalar value to behave either as an integer or as a string, depending upon context. This behavior is the same as exhibited by the \$! perl variable (errno). The double-typed scalar facility avoids the need to map from an integer value into the corresponding string in order to display a value. The following example illustrates the use of double-typed scalars.

```
# Assume $obj is a Sun::Solaris::Item
my $type = $obj->type();
# prints out "2 EO_ITEM"
printf("%d %s\n", $type, $type);
# Behaves as an integer, $i == 2
my $i = 0 + $type;# Behaves as a string, $s = "abc EO_ITEM xyx"
my $s = "abc $type xyz";
```
# <span id="page-27-0"></span>Perl Modules

The various project, task and exacct-related functions have been separated into groups, and each placed in a separate perl module. Each function has the SMI standard Sun::Solaris:: perl package prefix. The following table summarizes the modules with links to detailed descriptions of each module.

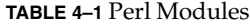

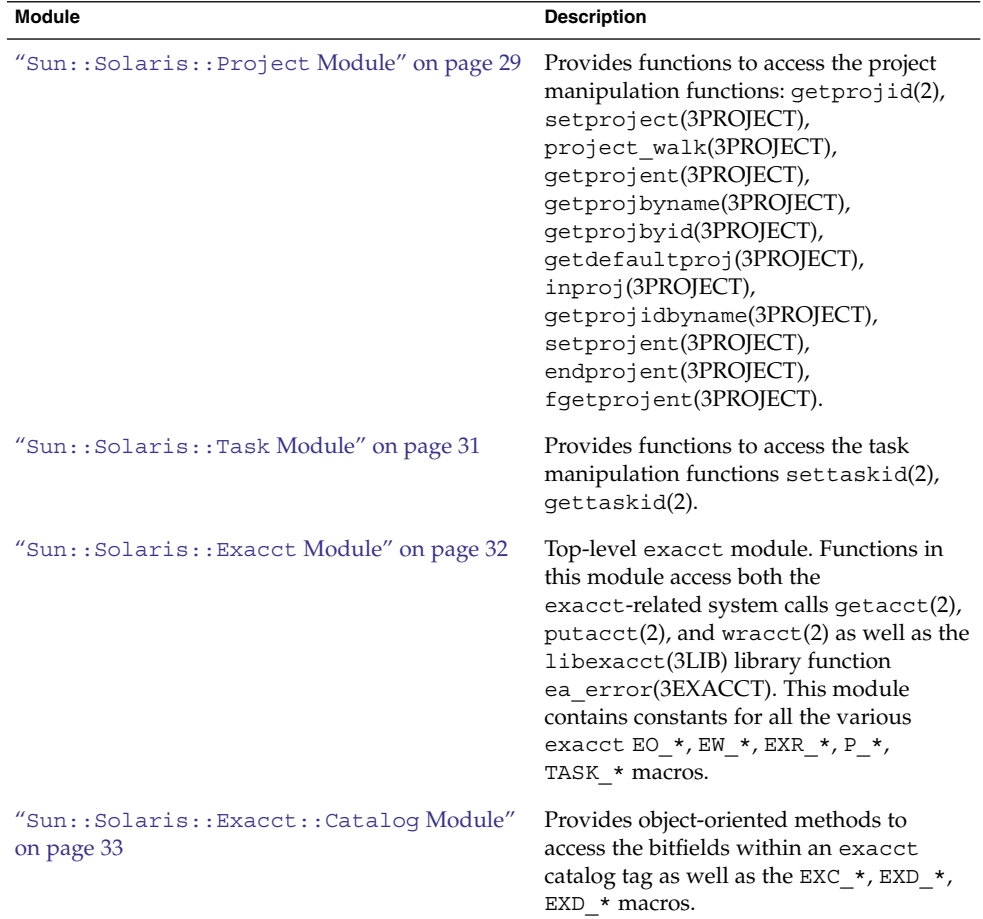

<span id="page-28-0"></span>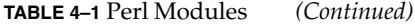

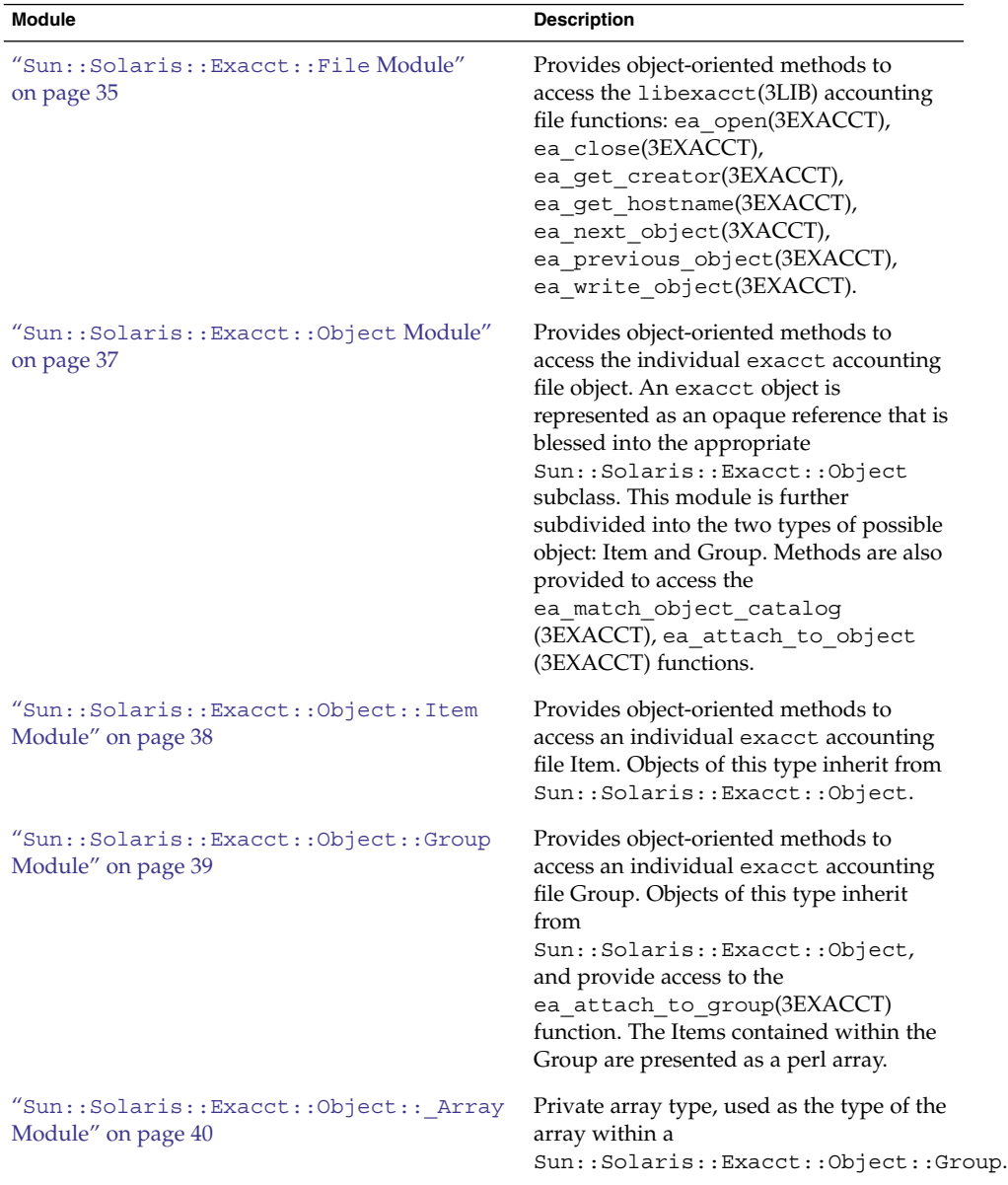

## Sun::Solaris::Project Module

The Sun::Solaris::Project module provides wrappers for the project-related system calls and the libproject(3LIB) library.

Chapter 4 • Extended Accounting Perl Interface **29**

#### Sun::Solaris::Project Constants

The Sun::Solaris::Project module uses constants from the project-related header files.

**MAXPROJID** PROJNAME\_MAX PROJF\_PATH PROJECT\_BUFSZ SETPROJ\_ERR\_TASK SETPROJ\_ERR\_POOL

### Sun::Solaris::Project Functions, Class Methods, and Object Methods

The perl extensions to the libexacct(3LIB) API provide the following functions for projects. The function name is a link to the corresponding man page.

```
setproject(3PROJECT)
setprojent(3PROJECT)
getdefaultproj(3PROJECT)
inproj(3PROJECT)
getprojent(3PROJECT)
fgetprojent(3PROJECT)
getprojbyname(3PROJECT)
getprojbyid(3PROJECT)
getprojbyname(3PROJECT)
endprojent(3PROJECT)
```
The Sun::Solaris::Project module has no class methods.

The Sun::Solaris::Project module has no object methods.

#### Sun::Solaris::Project Exports

By default, nothing is exported from this module. The following tags can be used to selectively import constants and functions defined in this module.

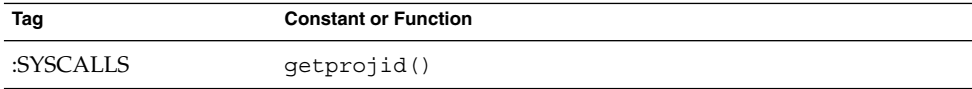

<span id="page-30-0"></span>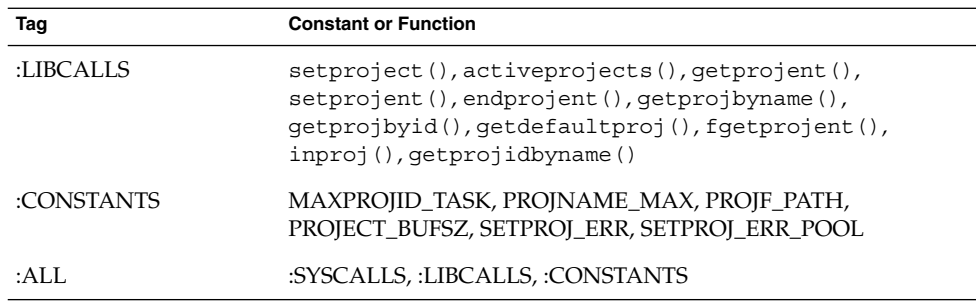

### Sun::Solaris::Task Module

The Sun::Solaris::Task module provides wrappers for the settaskid(2) and gettaskid(2) system calls.

#### Sun::Solaris::Task Constants

The Sun::Solaris::Task module uses the following constants.

TASK\_NORMAL TASK\_FINAL

### Sun::Solaris::Task Functions, Class Methods, and Object Methods

The perl extensions to the libexacct(3LIB) API provides the following functions for tasks.

settaskid(2) gettaskid(2)

The Sun::Solaris::Task module has no class methods.

The Sun::Solaris::Task module has no object methods.

Chapter 4 • Extended Accounting Perl Interface **31**

#### <span id="page-31-0"></span>Sun::Solaris::Task Exports

By default, nothing is exported from this module. The following tags can be used to selectively import constants and functions defined in this module.

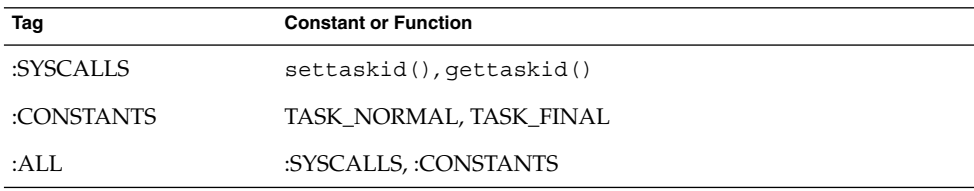

### Sun::Solaris::Exacct Module

The Sun::Solaris::Exacct module provides wrappers for the ea error(3EXACCT) function, and for all the exacct system calls.

#### Sun::Solaris::Exacct Constants

The Sun::Solaris::Exacct module provides constants from the various exacct header files. The P\_PID, P\_TASKID, P\_PROJID and all the EW\_\*, EP\_\*, EXR\_\* macros are extracted during the module build process. The macros are extracted from the exacct header files under /usr/include and provided as perl constants. Constants passed to the Sun::Solaris::Exacct functions can either be an integer value such as. EW\_FINAL or a string representation of the same variable such as. "EW\_FINAL".

### Sun::Solaris::Exacct Functions, Class Methods, and Object Methods

The perl extensions to the libexacct(3LIB) API provide the following functions for the Sun::Solaris::Exacct module. The function name is a link to the corresponding man page.

```
getacct(2)
putacct(2)
wracct(2)
ea_error(3EXACCT)
ea_error_str
ea_register_catalog
ea_new_file
ea_new_item
ea_new_group
```
<span id="page-32-0"></span>ea\_dump\_object

**Note** – ea\_error\_str() is provided as a convenience, so that repeated blocks of code like the following can be avoided:

```
if (ea_error() == EXR_SYSCALL_FAIL) {
       print("error: $!\n");
} else {
       print("error: ", ea_error(), "\n");
}
```
The Sun::Solaris::Exacct module has no class methods.

The Sun::Solaris::Exacct module has no object methods.

#### Sun::Solaris::Exacct Exports

By default, nothing is exported from this module. The following tags can be used to selectively import constants and functions defined in this module.

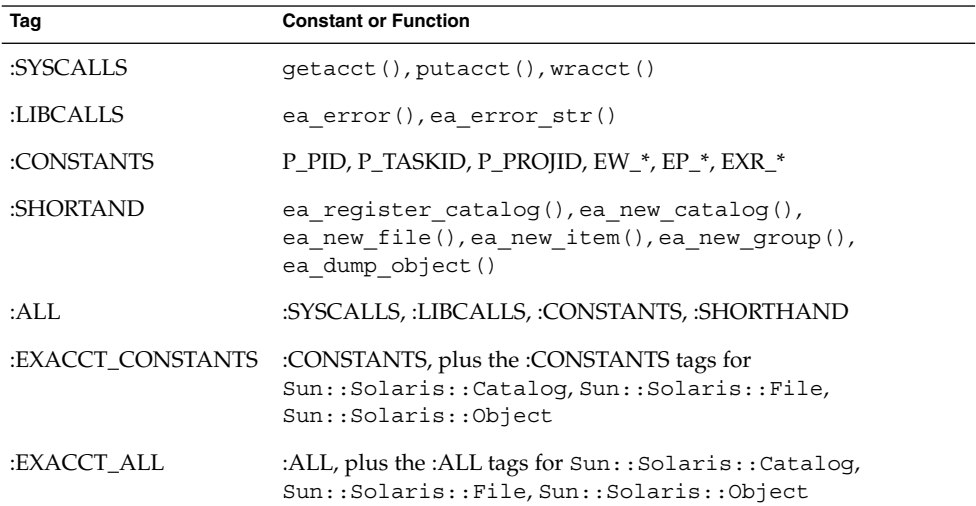

### Sun::Solaris::Exacct::Catalog Module

The Sun::Solaris::Exacct::Catalog module provides a wrapper around the 32-bit integer used as a catalog tag. The catalog tag is represented as a perl object blessed into the Sun::Solaris::Exacct::Catalog class. Methods can be used to manipulate fields in a catalog tag.

Chapter 4 • Extended Accounting Perl Interface **33**

#### Sun::Solaris::Exacct::Catalog Constants

All the EXT\_\*, EXC\_\*, EXD\_\* macros are extracted during the module build process from the /usr/include/sys/exact\_catalog.h file and are provided as constants. Constants passed to the Sun::Solaris::Exacct::Catalog methods can either be an integer value, such as EXT\_UINT8, or the string representation of the same variable, such as "EXT\_UINT8".

### Sun::Solaris::Exacct::Catalog Functions, Class Methods, and Object Methods

The perl extensions to the libexacct(3LIB) API provide the following class methods forSun::Solaris::Exacct::Catalog. Exacct(3PERL) andExacct::Catalog(3PERL)

register new

The perl extensions to the libexacct(3LIB) API provide the following object methods for Sun::Solaris::Exacct::Catalog.

value type catalog id type\_str catalog\_str id\_str

#### Sun::Solaris::Exacct::Catalog Exports

By default, nothing is exported from this module. The following tags can be used to selectively import constants and functions defined in this module.

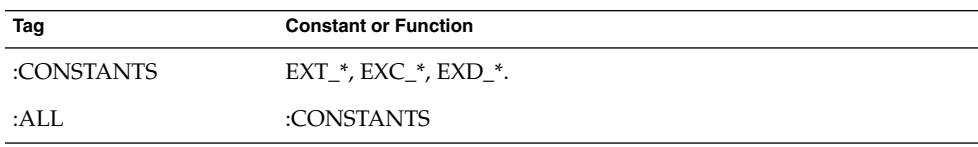

Additionally, any constants defined with the register() function can optionally be exported into the caller's package.

### <span id="page-34-0"></span>Sun::Solaris::Exacct::File Module

The Sun::Solaris::Exacct::File module provides wrappers for the exacct functions that manipulate accounting files. The interface is object-oriented, and allows the creation and reading of exacct files. The C library calls that are wrapped by this module are:

ea\_open(3EXACCT) ea\_close(3EXACCT) ea\_next\_object(3EXACCT) ea\_previous\_object(3EXACCT) ea\_write\_object(3EXACCT) ea\_get\_object(3EXACCT) ea qet creator(3EXACCT) ea\_get\_hostname(3EXACCT)

The file read and write methods operate on Sun::Solaris::Exacct::Object objects. These methods perform all the necessary memory management, packing, unpacking and structure conversions that are required.

#### Sun::Solaris::Exacct::File Constants

Sun::Solaris::Exacct::File provides the EO\_HEAD, EO\_TAIL, EO\_NO\_VALID\_HDR, EO\_POSN\_MSK, EO\_VALIDATE\_MSK constants. Other constants that are needed by the new() method are in the standard perl Fcntl module. [Table 4–2](#page-35-0) describes the action of new() for various values of \$oflags and \$aflags.

#### Sun::Solaris::Exacct::File Functions, Class Methods, and Object Methods

The Sun::Solaris::Exacct::File module has no functions.

The perl extensions to the libexacct(3LIB) API provide the following class method forSun::Solaris::Exacct::File.

new

The following table describes the new() action for combinations of the \$oflags and \$aflags parameters.

Chapter 4 • Extended Accounting Perl Interface **35**

#### <span id="page-35-0"></span>**TABLE 4–2** \$oflags and \$aflags Parameters

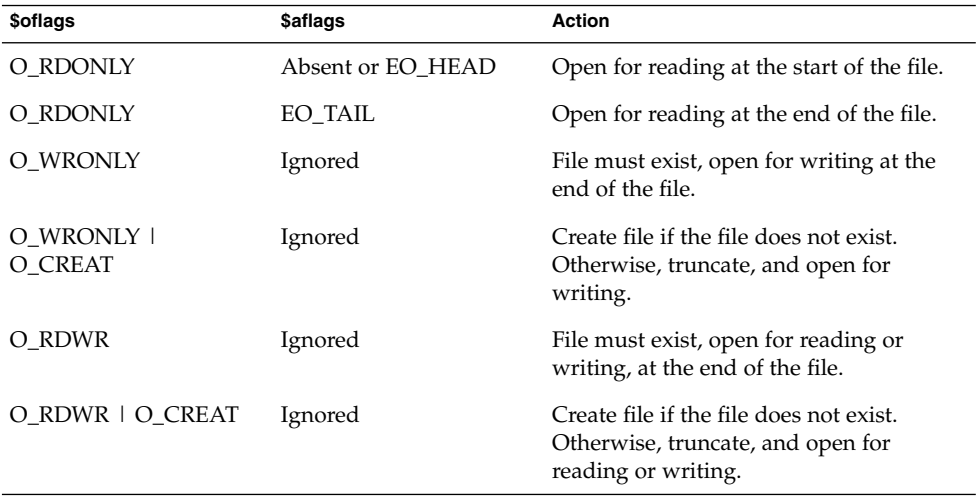

**Note –** The only valid values for \$oflags are the combinations of O\_RDONLY, O\_WRONLY, O\_RDWR, O\_CREAT. \$aflags describes the required positioning in the file for O\_RDONLY. Either EO\_HEAD or EO\_TAIL are allowed. If absent, EO\_HEAD is assumed.

The perl extensions to the libexacct(3LIB) API provide the following object methods forSun::Solaris::Exacct::File.

creator hostname next previous get write

**Note –** Close a Sun::Solaris::Exacct::File. There is no explicit close() method for a Sun::Solaris::Exacct::File. The file is closed when the filehandle object is undefined or reassigned.
### Sun::Solaris::Exacct::File Exports

By default, nothing is exported from this module. The following tags can be used to selectively import constants that are defined in this module.

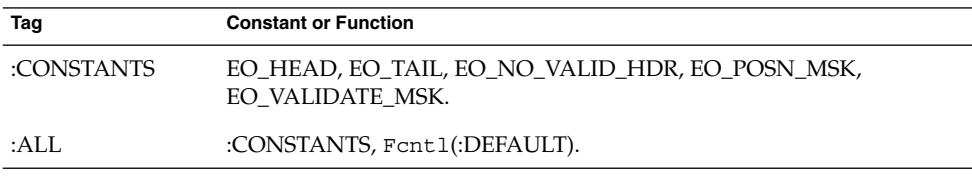

### Sun::Solaris::Exacct::Object Module

The Sun::Solaris::Exacct::Object module serves as a parent of the two possible types of exacct objects: Items and Groups. An exacct Item is a single data value, an embedded exacct object, or a block of raw data. An example of a single data value is the number of seconds of user CPU time consumed by a process. An exacct Group is an ordered collection of exacct Items such as all of the resource usage values for a particular process or task. If Groups need to be nested within each other, the inner Groups can be stored as embedded exacct objects inside the enclosing Group.

The Sun::Solaris::Exacct::Object module contains methods that are common to both exacct Items and Groups. Note that the attributes of Sun::Solaris::Exacct::Object and all classes derived from it are read-only after initial creation via new(). The attributes made read-only prevents the inadvertent modification of the attributes which could give rise to inconsistent catalog tags and data values. The only exception to the read-only attributes is the array used to store the Items inside a Group object. This array can be modified using the normal perl array operators.

### Sun::Solaris::Exacct::Object Constants

Sun::Solaris::Exacct::Object provides the EO\_ERROR, EO\_NONE, EO\_ITEM, EO\_GROUP constants.

### Sun::Solaris::Exacct::Object Functions, Class Methods, and Object Methods

The Sun::Solaris::Exacct::Object module has no functions.

The perl extensions to the libexacct(3LIB) API provide the following class method forSun::Solaris::Exacct::Object.

#### dump

The perl extensions to the libexacct(3LIB) API provide the following object methods forSun::Solaris::Exacct::Object.

type catalog match\_catalog value

### Sun::Solaris::Exacct::Object Exports

By default, nothing is exported from this module. The following tags can be used to selectively import constants and functions defined in this module.

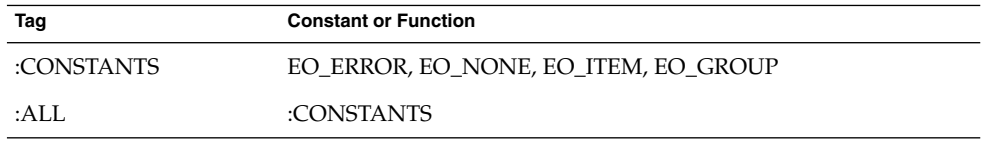

### Sun::Solaris::Exacct::Object::Item Module

The Sun::Solaris::Exacct::Object::Item module is used for exacct data Items. An exacct data Item is represented as an opaque reference, blessed into the Sun::Solaris::Exacct::Object::Item class, which is a subclass of the Sun::Solaris::Exacct::Object class. The underlying exacct data types are mapped onto perl types as follows.

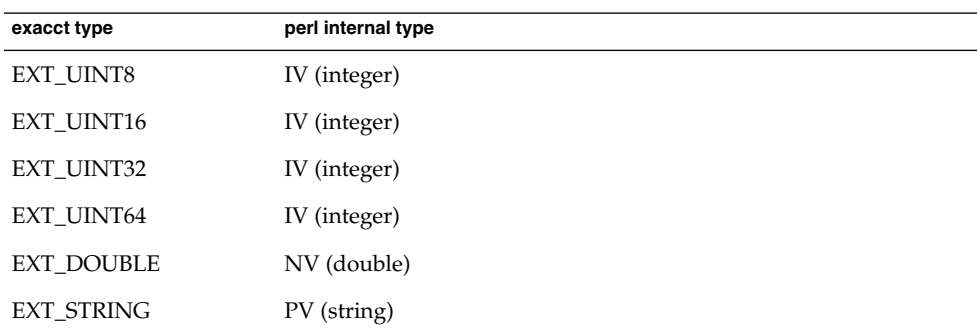

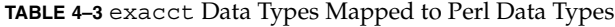

**38** Solaris 10 Resource Manager Developer's Guide • January, 2005

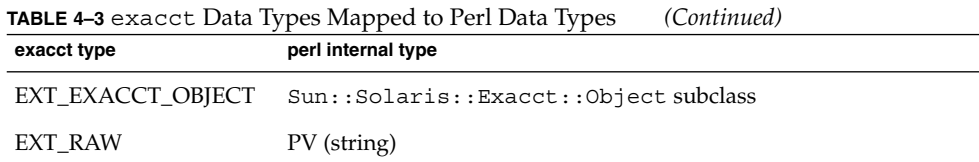

### Sun::Solaris::Exacct::Object::Item Constants

Sun::Solaris::Exacct::Object::Item has no constants.

### Sun::Solaris::Exacct::Object::Item Functions, Class Methods, and Object Methods

Sun::Solaris::Exacct::Object::Item has no functions.

Sun::Solaris::Exacct::Object::Item inherits all class methods from the Sun::Solaris::Exacct::Object base class, plus the new() class method.

new

Sun::Solaris::Exacct::Object::Item inherits all object methods from the Sun::Solaris::Exacct::Object base class.

### Sun::Solaris::Exacct::Object::Item Exports

Sun::Solaris::Exacct::Object::Item has no exports.

### Sun::Solaris::Exacct::Object::Group Module

The Sun::Solaris::Exacct::Object::Group module is used for exacct Group objects. An exacct Group object is represented as an opaque reference, blessed into the Sun::Solaris::Exacct::Object::Group class, which is a subclass of the Sun::Solaris::Exacct::Object class. The Items within a Group are stored inside a perl array, and a reference to the array can be accessed via the inherited value() method. This means that the individual Items within a Group can be manipulated with the normal perl array syntax and operators. All data elements of the array must be derived from the Sun::Solaris::Exacct::Object class. Group objects can also be nested inside each other merely by adding an existing Group as a data Item.

Sun::Solaris::Exacct::Object::Group Constants

Sun::Solaris::Exacct::Object::Group has no constants.

Chapter 4 • Extended Accounting Perl Interface **39**

### Sun::Solaris::Exacct::Object::Group Functions, Class Methods, and Object Methods

Sun::Solaris::Exacct::Object::Group has no functions.

Sun::Solaris::Exacct::Object::Group inherits all class methods from the Sun::Solaris::Exacct::Object base class, plus the new() class method.

#### new

Sun::Solaris::Exacct::Object::Group inherits all object methods from the Sun::Solaris::Exacct::Object base class, plus the new() class method.

as\_hash as hashlist

### Sun::Solaris::Exacct::Object::Group Exports

Sun::Solaris::Exacct::Object::Group has no exports.

### Sun::Solaris::Exacct::Object::\_Array Module

The Sun::Solaris::Exacct::Object::\_Array class is used internally for enforcing type checking of the data Items that are placed in an exacct Group. Sun::Solaris::Exacct::Object::\_Array should not be created directly by the user.

### Sun::Solaris::Exacct::Object::\_Array Constants

Sun::Solaris::Exacct::Object:: Array has no constants.

### Sun::Solaris::Exacct::Object::\_Array Functions, Class Methods, and Object Methods

Sun::Solaris::Exacct::Object::\_Array has no functions.

Sun::Solaris::Exacct::Object:: Array has internal-use class methods.

Sun::Solaris::Exacct::Object:: Array uses perl TIEARRAY methods.

Sun::Solaris::Exacct::Object::\_Array Exports

Sun::Solaris::Exacct::Object:: Array has no exports.

# Perl Code Examples

This section shows perl code examples for accessing exacct files.

# Pseudocode Prototype

In typical use the perl exacct library reads existing exacct files. Use pseudocode to show the relationships of the various perl exacct classes. Illustrate in pseudocode the process of opening and scanning an exacct file, and processing objects of interest. In the following pseudocode, the 'convenience' functions are used in the interest of clarity.

```
-- Open the exacct file ($f is a Sun::Solaris::Exacct::File)
my $f = ea_new_file(...)-- While not EOF ($o is a Sun::Solaris::Exacct::Object)
while (my $o = $f->get())-- Check to see if object is of interest
       if (So->type() == &EO ITEM)...
        -- Retrieve the catalog ($c is a Sun::Solaris::Exacct::Catalog)
        sc = so->catalog()
        -- Retrieve the value
       $v = $o->value();
        -- $v is a reference to a Sun::Solaris::Exacct::Group for a Group
       if (ref($v))
             ....
        -- $v is perl scalar for Items
        else
```
# Recursively dump an exacct Object

```
sub dump_object
{
     my (\text{Sobj}, \text{Sindent}) = @;
```
Chapter 4 • Extended Accounting Perl Interface **41**

```
my $istr = ' ' x $indent;#
# Retrieve the catalog tag. Because we are doing this in an array
# context, the catalog tag will be returned as a (type, catalog, id)
# triplet, where each member of the triplet will behave as an integer
# or a string, depending on context. If instead this next line provided
# a scalar context, e.g.
# my $cat = $obj->catalog()->value();
# then $cat would be set to the integer value of the catalog tag.
#
my @cat = $obj->catalog()->value();
#
# If the object is a plain item
#
if (Sobj - type() == & EO ITEM) {
      #
      # Note: The '%s' formats provide s string context, so the
      # components of the catalog tag will be displayed as the
      # symbolic values. If we changed the '%s' formats to '%d',
      # the numeric value of the components would be displayed.
      #
      printf("%sITEM\n%s Catalog = %s|%s|%s\n",
         $istr, $istr, @cat);
      $indent++;
      #
      # Retrieve the value of the item. If the item contains in
      # turn a nested exacct object (i.e. a item or group), then
      # the value method will return a reference to the appropriate
      # sort of perl object (Exacct::Object::Item or
      # Exacct::Object::Group). We could of course figure out that
      # the item contained a nested item or group by examining
      # the catalog tag in @cat and looking for a type of
      # EXT EXACCT OBJECT or EXT GROUP.
     my $val = $obj->value();
      if (ref($val)) {
         # If it is a nested object, recurse to dump it.
         dump_object($val, $indent);
      } else {
         # Otherwise it is just a 'plain' value, so display it.
         printf("%s Value = %s\n", $istr, $val);
      }
    #
    # Otherwise we know we are dealing with a group. Groups represent
    # contents as a perl list or array (depending on context), so we
    # can process the contents of the group with a 'foreach' loop, which
    # provides a list context. In a list context the value method
    # returns the content of the group as a perl list, which is the
    # quickest mechanism, but doesn't allow the group to be modified.
    # If we wanted to modify the contents of the group we could do so
    # like this:
    # my $grp = $obj->value(); # Returns an array reference
```

```
# $grp->[0] = $newitem;
# but accessing the group elements this way is much slower.
#
} else {
        printf("%sGROUP\n%s Catalog = %s|%s|%s\n",
           $istr, $istr, @cat);
       $indent++;
        # 'foreach' provides a list context.
        foreach my $val ($obj->value()) {
               dump object($val, $indent);
        }
       printf("%sENDGROUP\n", $istr);
}
```
# Create a New Group Record and Write to File

```
# Prototype list of catalog tags and values.
my @items = (
  [ &EXT STRING ] &EXC DEFAULT ] &EXD CREATOR => "me" ],
  [ &EXT_UINT32 | &EXC_DEFAULT | &EXD_PROC_PID => $$ ],
   [ &EXT_UINT32 | &EXC_DEFAULT | &EXD_PROC_UID => $< ],
   [ &EXT UINT32 | &EXC DEFAULT | &EXD PROC GID => $( ],
  [ &EXT_STRING | &EXC_DEFAULT | &EXD_PROC_COMMAND => "/bin/stuff" ],
);
# Create a new group catalog object.
my $cat = new catalog(&EXT GROUP | &EXC DEFAULT | &EXD_NONE);
# Create a new Group object and retrieve its data array.
my $group = new_group($cat);
my $ary = $group->value();
# Push the new Items onto the Group array.
foreach my $v (@items) {
       push(@$ary, new_item(new_catalog($v->[0]), $v->[1]));
}
# Nest the group within itself (performs a deep copy).
push(@$ary, $group);
# Dump out the group.
dump_object($group);
```
### dump an exacct File

```
#!/usr/perl5/5.6.1/bin/perl
```
use strict;

}

Chapter 4 • Extended Accounting Perl Interface **43**

```
use warnings;
use blib;
use Sun::Solaris::Exacct qw(:EXACCT_ALL);
die("Usage is dumpexacct
# Open the exact file and display the header information.
my $ef = ea new file($ARGV[0], &O_RDONLY) || die(error_str());
printf("Creator: %s\n", $ef->creator());
printf("Hostname: %s\n\n", $ef->hostname());
# Dump the file contents
while (my $obj = $ef - 3get()) {
        ea_dump_object($obj);
}
# Report any errors
if (ea error() != EXR OK && ea error() != EXR EOF) {
      printf("\nERROR: %s\n", ea_error_str());
       exit(1);}
exit(0);
```
# Output From dump Method

The following example shows the formatted output of the Sun::Solaris::Exacct::Object->dump() method.

```
GROUP
 Catalog = EXT_GROUP|EXC_DEFAULT|EXD_GROUP_PROC_PARTIAL
 ITEM
   Catalog = EXT_UINT32|EXC_DEFAULT|EXD_PROC_PID
   Value = 3
 ITEM
   Catalog = EXT_UINT32|EXC_DEFAULT|EXD_PROC_UID
   Value = 0
 ITEM
   Catalog = EXT_UINT32|EXC_DEFAULT|EXD_PROC_GID
   Value = 0
  ITEM
   Catalog = EXT_UINT32|EXC_DEFAULT|EXD_PROC_PROJID
   Value = 0ITEM
   Catalog = EXT_UINT32|EXC_DEFAULT|EXD_PROC_TASKID
   Value = 0
  ITEM
   Catalog = EXT_UINT64|EXC_DEFAULT|EXD_PROC_CPU_USER_SEC
   Value = 0
 ITEM
```
**44** Solaris 10 Resource Manager Developer's Guide • January, 2005

```
Catalog = EXT_UINT64|EXC_DEFAULT|EXD_PROC_CPU_USER_NSEC
  Value = 0
ITEM
  Catalog = EXT_UINT64|EXC_DEFAULT|EXD_PROC_CPU_SYS_SEC
  Value = 890ITEM
  Catalog = EXT_UINT64|EXC_DEFAULT|EXD_PROC_CPU_SYS_NSEC
  Value = 760000000
ITEM
  Catalog = EXT_UINT64|EXC_DEFAULT|EXD_PROC_START_SEC
  Value = 1011869897
ITEM
  Catalog = EXT_UINT64 | EXC_DEFAULT | EXD_PROC_START_NSEC
  Value = 380771911
ITEM
 Catalog = EXT_UINT64|EXC_DEFAULT|EXD_PROC_FINISH_SEC
  Value = 0
ITEM
  Catalog = EXT_UINT64 | EXC_DEFAULT | EXD_PROC_FINISH_NSEC
 Value = 0
ITEM
  Catalog = EXT_STRING|EXC_DEFAULT|EXD_PROC_COMMAND
 Value = fsflush
ITEM
 Catalog = EXT_UINT32|EXC_DEFAULT|EXD_PROC_TTY_MAJOR
 Value = 4294967295
ITEM
  Catalog = EXT_UINT32|EXC_DEFAULT|EXD_PROC_TTY_MINOR
 Value = 4294967295
ITEM
  Catalog = EXT_STRING|EXC_DEFAULT|EXD_PROC_HOSTNAME
 Value = mower
ITEM
  Catalog = EXT_UINT64|EXC_DEFAULT|EXD_PROC_FAULTS_MAJOR
  Value = 0
ITEM
 Catalog = EXT_UINT64 | EXC_DEFAULT | EXD_PROC_FAULTS_MINOR
 Value = 0
ITEM
 Catalog = EXT_UINT64|EXC_DEFAULT|EXD_PROC_MESSAGES_SND
  Value = 0
ITEM
  Catalog = EXT_UINT64|EXC_DEFAULT|EXD_PROC_MESSAGES_RCV
 Value = 0
ITEM
  Catalog = EXT_UINT64|EXC_DEFAULT|EXD_PROC_BLOCKS_IN
 Value = 19
ITEM
  Catalog = EXT_UINT64|EXC_DEFAULT|EXD_PROC_BLOCKS_OUT
  Value = 40833
ITEM
  Catalog = EXT_UINT64|EXC_DEFAULT|EXD_PROC_CHARS_RDWR
  Value = 0ITEM
  Catalog = EXT_UINT64|EXC_DEFAULT|EXD_PROC_CONTEXT_VOL
```

```
Value = 129747
  ITEM
   Catalog = EXT_UINT64|EXC_DEFAULT|EXD_PROC_CONTEXT_INV
   Value = 79
  ITEM
   Catalog = EXT_UINT64|EXC_DEFAULT|EXD_PROC_SIGNALS
   Value = 0
   ITEM
   Catalog = EXT_UINT64|EXC_DEFAULT|EXD_PROC_SYSCALLS
   Value = 0
 ITEM
   Catalog = EXT_UINT32|EXC_DEFAULT|EXD_PROC_ACCT_FLAGS
   Value = 1
  ITEM
   Catalog = EXT_UINT32|EXC_DEFAULT|EXD_PROC_ANCPID
   Value = 0
 ITEM
   Catalog = EXT_UINT32|EXC_DEFAULT|EXD_PROC_WAIT_STATUS
   Value = 0
ENDGROUP
```
### CHAPTER **5**

# Resource Controls

This chapter describes resource controls and their properties.

- "Overview of Resource Controls" on page 47
- *["Resource Controls Flags and Actions"](#page-47-0)* on page 48
- ["Resource Controls Application Programming Interface"](#page-55-0) on page 56
- ["Code Examples of Resource Controls"](#page-56-0) on page 57
- ["Programming Issues Associated With Resource Controls"](#page-60-0) on page 61

# Overview of Resource Controls

Use the extended accounting facility to determine the resource consumption of workloads on your system. After the resource consumption has been determined, use the resource control facility to place bounds on resource usage. Bounds that are placed on resources prevent workloads from over-consuming resources.

For an overview of resource controls and example commands for administering resource controls, see Chapter 6, "Resource Controls (Overview)," in *System Administration Guide: N1 Grid Containers, Resource Management, and Solaris Zones* and Chapter 7, "Administering Resource Controls (Tasks)," in *System Administration Guide: N1 Grid Containers, Resource Management, and Solaris Zones*.

The resource control facility adds the following benefits.

■ Dynamically set.

Resource controls can be adjusted while the system is running.

■ Containment level granularity.

Resource controls are arranged in a containment level of project, task, or process. The containment level simplifies the configuration and aligns the collected values closer to the particular project, task, or process.

<span id="page-47-0"></span>■ Threshold preservation.

If an attempt is made to set the maximum value less than the actual resource consumption, no change in to the maximum value is made.

# Resource Controls Flags and Actions

This section describes flags, actions, and signals associated with resource controls.

## rlimit, Resource Limit

rlimit is process-based. rlimit establishes a restricting boundary on the consumption of a variety of system resources by a process. Each process that the process creates inherits from the original process. A resource limit is defined by a pair of values. The values specify the current (soft) limit and the maximum (hard) limit.

A process might irreversibly lower its hard limit to any value that is greater than or equal to the soft limit. Only a process with superuser ID can raise the hard limit. See setrlimit() and getrlimit().

The rlimit structure contains two members that define the soft limit and hard limit.

```
rlim t rlim cur; /* current (soft) limit */
rlim_t rlim_max /* hard limit */
```
### rctl, Resource Control

rctl extends the process-based limits of rlimit by controlling resource consumption by processes, tasks, and projects defined in the project database.

**Note –** The rctl mechanism is preferred to the use of rlimit to set resource limits. The only reason to use the rlimit facility is when portability is required across UNIX platforms.

Applications fall into the following broad categories depending on how an application deals with resource controls. Based on the action that is taken, resource controls can be further classified. Most report an error and terminate operation. Other resource controls allow applications to resume operation and adapt to the reduced resource usage. A progressive chain of actions at increasing values can be specified for each resource control.

The list of attributes for a resource control consists of a privilege level, a threshold value, and an action that is taken when the threshold is exceeded.

### rctl Privilege Values

Each threshold value on a resource control must be associated with one of the following privilege levels:

#### RCPRIV\_BASIC

Privilege level can be modified by the owner of the calling process. RCPRIV\_BASIC is associated with a resource's soft limit.

#### RCPRIV\_PRIVILEGED

Privilege level can be modified only by privileged (superuser) callers. RCPRIV\_PRIVILEGED is associated with a resource's hard limit.

#### RCPRIV\_SYSTEM

Privilege level remains fixed for the duration of the operating system instance.

[Figure 5–2](#page-54-0) shows the timeline for setting privilege levels for signals that are defined by the /etc/project file process.max-cpu-time resource control.

### Local Actions and Local Flags

The local action and local flags are applied to the current resource control value represented by this resource control block. Local actions and local flags are value-specific. For each threshold value that is placed on a resource control, the following local actions and local flags are available:

#### RCTL\_LOCAL\_NOACTION

No local action is taken when this resource control value is exceeded.

#### RCTL\_LOCAL\_SIGNAL

The specified signal, set by rctlblk set local action(), is sent to the process that placed this resource control value in the value sequence.

#### RCTL\_LOCAL\_DENY

When this resource control value is encountered, the request for the resource is denied. Set on all values if RCTL\_GLOBAL\_DENY\_ALWAYS is set for this control. Cleared on all values if RCTL\_GLOBAL\_DENY\_NEVER is set for this control.

#### RCTL\_LOCAL\_MAXIMAL

This resource control value represents a request for the maximum amount of resource for this control. If RCTL\_GLOBAL\_INFINITE is set for this resource control, RCTL\_LOCAL\_MAXIMAL indicates an unlimited resource control value that is never exceeded.

## Global Actions and Global Flags

Global flags apply to all current resource control values represented by this resource control block. Global actions and global flags are set by rctladm(1M). Global actions and global flags cannot be set with setrctl(). Global flags apply to all resource controls. For each threshold value that is placed on a resource control, the following global actions and global flags are available:

#### RCTL\_GLOBAL\_NOACTION

No global action is taken when a resource control value is exceeded on this control.

#### RCTL\_GLOBAL\_SYSLOG

A standard message is logged by the syslog() facility when any resource control value on a sequence associated with this control is exceeded.

#### RCTL\_GLOBAL\_NOBASIC

No values with the RCPRIV\_BASIC privilege are permitted on this control.

#### RCTL\_GLOBAL\_LOWERABLE

Non-privileged callers are able to lower the value of privileged resource control values on this control.

#### RCTL\_GLOBAL\_DENY\_ALWAYS

The action that is taken when a control value is exceeded on this control always includes denial of the resource.

#### RCTL\_GLOBAL\_DENY\_NEVER

The action that is taken when a control value is exceeded on this control always excludes denial of the resource. The resource is always granted, although other actions can also be taken.

#### RCTL\_GLOBAL\_FILE\_SIZE

The valid signals for local actions include the SIGXFSZ signal.

#### RCTL\_GLOBAL\_CPU\_TIME

The valid signals for local actions include the SIGXCPU signal.

#### RCTL\_GLOBAL\_SIGNAL\_NEVER

No local actions are permitted on this control. The resource is always granted.

#### RCTL\_GLOBAL\_INFINITE

This resource control supports the concept of an unlimited value. Generally, an unlimited value applies only to accumulation-oriented resources, such as CPU time.

#### RCTL\_GLOBAL\_UNOBSERVABLE

Generally, a task or project related resource control does not support observational control values. An RCPRIV\_BASIC privileged control value placed on a task or process generates an action only if the value is exceeded by that process.

# Resource Control Sets Associated With a Project, Processes and Tasks

The following figure shows the resource control sets associated with tasks, processes and a project.

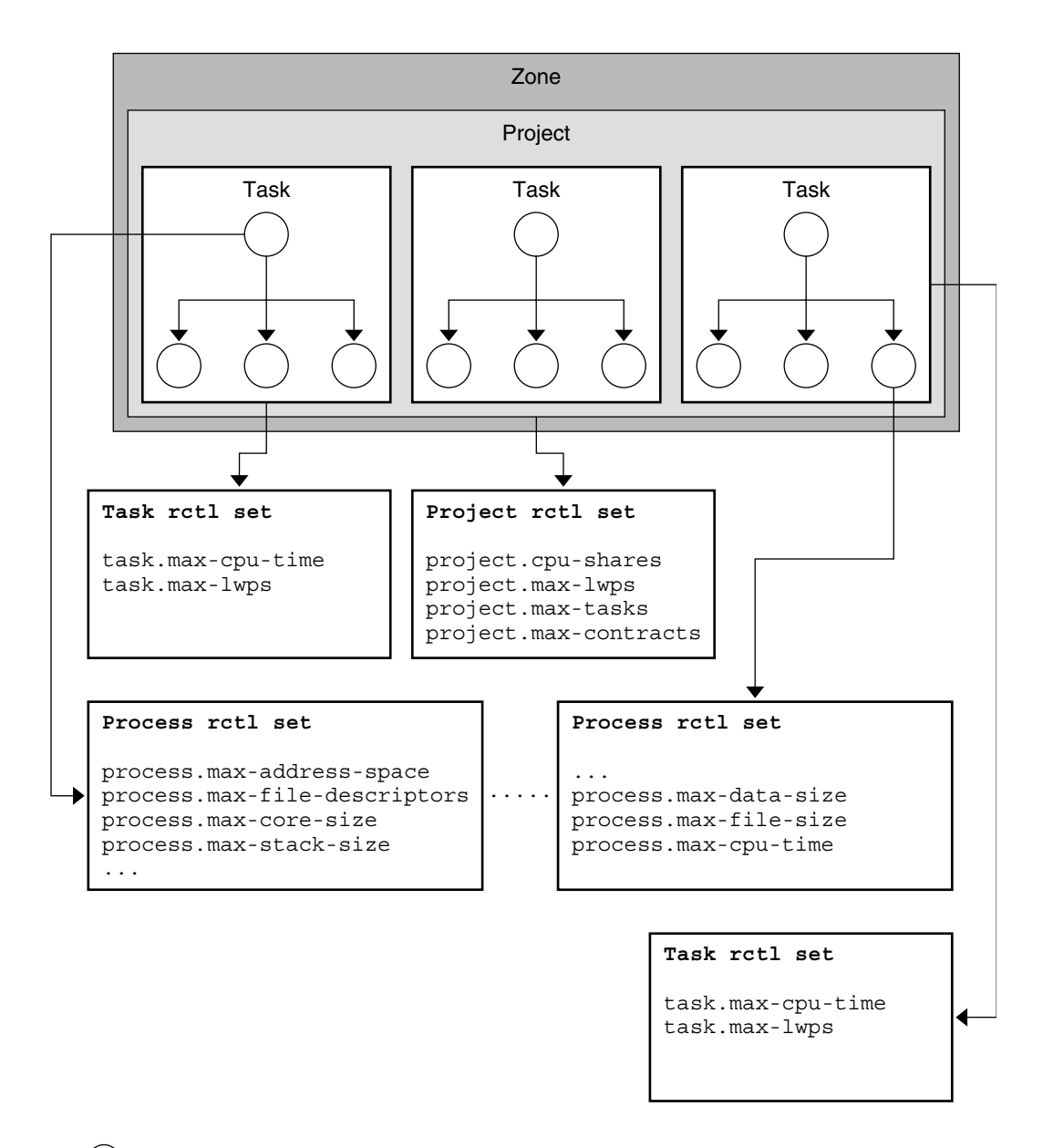

 $( )$  = Circle designates a process within a task

**FIGURE 5–1** Resource Control Sets for Task, Project, and Process

**52** Solaris 10 Resource Manager Developer's Guide • January, 2005

More than one resource control can exist on a resource, each resource control at a containment level in the process model. Resource controls can be active on the same resource for both a process and collective task or collective project. In this case, the action for the process takes precedence. For example, action is taken on process.max-cpu-time before task.max-cpu-time if both controls are encountered simultaneously.

### Resource Controls Associated With a Project

Resource controls associated with a project include the following:

```
project.cpu-shares
```
The number of CPU shares that are granted to this project for use with the fair share scheduler, FSS(7).

```
project.max-msg-ids
```
Maximum number of System V message queues allowed for a project.

```
project.max-sem-ids
  Maximum number of System V semaphores allowed for a project.
```
project.max-port-ids

Maximum allowable number of event ports.

### Resource Controls Associated With Tasks

Resource controls associated with tasks include the following:

```
task.max-cpu-time
  Maximum CPU time (seconds) available to this task's processes.
```

```
task.max-lwps
```
Maximum number of LWPs simultaneously available to this task's processes.

### Resource Controls Associated With Processes

Resource controls associated with processes include the following:

```
process.max-address-space
  Maximum amount of address space (bytes), as summed over segment sizes,
  available to this process.
```

```
process.max-core-size
  Maximum size (bytes) of a core file that is created by this process.
```

```
process.max-cpu-time
```
Maximum CPU time (seconds) available to this process.

process.max-file-descriptor

Maximum file descriptor index that is available to this process.

```
process.max-file-size
```
Maximum file offset (bytes) available for writing by this process.

process.max-msg-messages

Maximum number of messages on a message queue. This value is copied from the resource control at msgget () time.

process.max-msg-qbytes

Maximum number (bytes) of messages on a message queue. This value is copied from the resource control at msgget () time. When you set a new project.max-msg-qbytes value, initialization occurs only on the subsequently created values. The new project.max-msg-qbytes value does not effect existing values.

```
process.max-sem-nsems
```
Maximum number of semaphores allowed for a semaphore set.

#### process.max-sem-ops

Maximum number of semaphore operations that are allowed for a semop() call. This value is copied from the resource control at msqqet() time.A new project.max-sem-ops value only affects the initialization of subsequently created values and has no effect on existing values.

```
process.max-port-events
```
Maximum number of events that are allowed per event port.

```
process.crpto-buffer-limit
```
Maximum number of bytes that are allocated for copying.

```
process.max-crypto-sessions
```
Maximum number of entries in the session table.

```
process.add-crypto-sessions
```
Number of entries that are added when enlarging the session table.

```
process.min-crypto-sessions
```
Minimum number of entries in the session table.

### Signals Used With Resource Controls

For each threshold value that is placed on a resource control, the following restricted set of signals is available:

#### SIGBART

Terminate the process.

#### SIGXRES

Signal generated by resource control facility when the resource control limit is exceeded.

#### **SIGHUP**

When carrier drops on an open line, the process group that controls the terminal is sent a hangup signal, SIGHUP.

**54** Solaris 10 Resource Manager Developer's Guide • January, 2005

#### <span id="page-54-0"></span>SIGSTOP

Job control signal. Stop the process. Stop signal not from terminal.

#### SIGTERM

Terminate the process. Termination signal sent by software.

#### **SIGKILL**

Terminate the process. Kill the program.

#### **SIGXFSX**

Terminate the process. File size limit exceeded. Available only to resource controls with the RCTL\_GLOBAL\_FILE\_SIZE property.

#### **SIGXCPU**

Terminate the process. CPU time limit exceeded. Available only to resource controls with the RCTL\_GLOBAL\_CPUTIME property.

Other signals might be permitted due to global properties of a specific control.

**Note –** Calls to setrctl() with illegal signals fail.

/etc/project

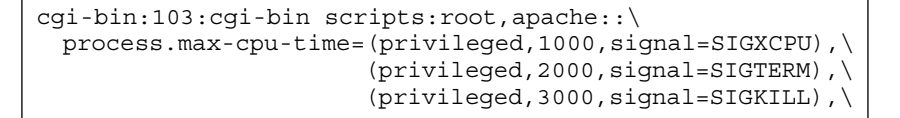

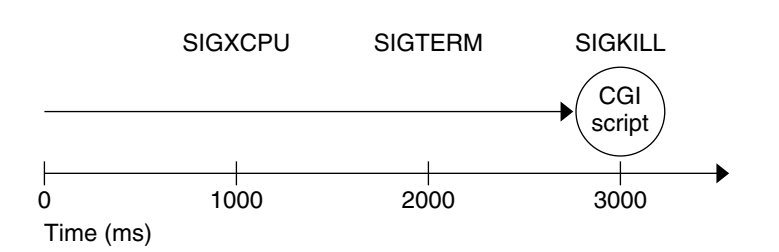

**FIGURE 5–2** Setting Privilege Levels for Signals

# <span id="page-55-0"></span>Resource Controls Application Programming Interface

The resource controls API contains functions that:

- "Operate on Action-value Pairs of a Resource Control" on page 56
- "Operate on Local Modifiable Values" on page 56
- "Retrieve Local Read-only Values" on page 56
- ["Retrieve Global Read-only Actions"](#page-56-0) on page 57

# Operate on Action-value Pairs of a Resource Control

The following list contains the functions that set or get the resource control block. The function name is a link to the corresponding man page.

setrctl getrctl

# Operate on Local Modifiable Values

The following list contains the functions associated with the local, modifiable resource control block. The function name is a link to the corresponding man page.

```
rctlblk_set_privilege(3C)
rctlblk_get_privilege(3C)
rctlblk_set_value(3C)
rctlblk_get_value(3C)
rctlblk_set_local_action(3C)
rctlblk_get_local_action(3C)
rctlblk_set_local_flags(3C)
rctlblk_get_local_flags(3C)
```
### Retrieve Local Read-only Values

The following list contains the functions associated with the local, read-only resource control block. The function name is a link to the corresponding man page.

rctlblk get recipient pid(3C)

<span id="page-56-0"></span>rctlblk get firing  $time(3C)$ rctlblk get enforced value(3C)

### Retrieve Global Read-only Actions

The following list contains the functions associated with the global, read-only resource control block. The function name is a link to the corresponding man page.

```
rctlblk_get_global_action(3C)
rctlblk_get_global_flags(3C)
```
# Code Examples of Resource Controls

This section provides code examples of the resource controls interface.

### Master Observing Process for Resource Controls

The following example is the master observer process. Figure 5–3 shows the resource controls for the master observing process.

**Note –** The line break is not valid in an /etc/project file. The line break is shown here only to allow the example to display on a printed or displayed page. Each entry in the /etc/project file must be on a separate line.

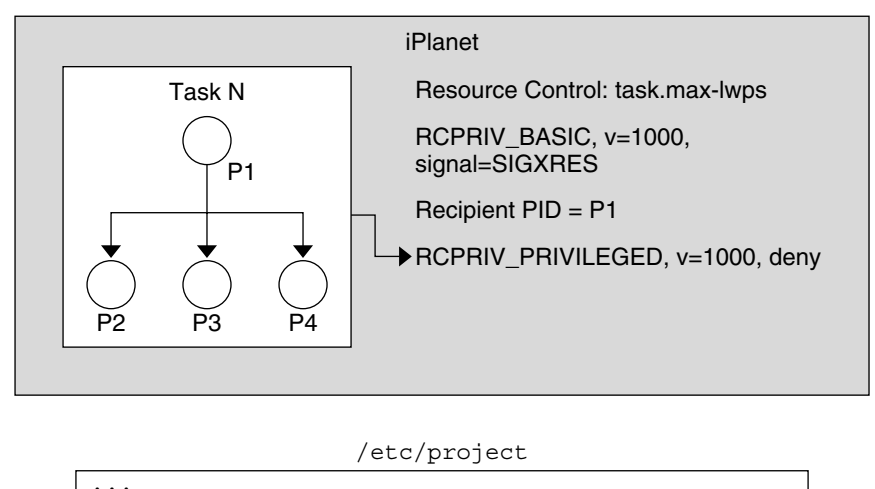

**iPlanet**:200:iPlanet Application Server:**root**::\ **task.max=lwps=(PRIVILEGED,1000,deny)**

#### **FIGURE 5–3** Master Observing Process

The key points for the example include the following:

- Because the task's limit is privileged, the application cannot change the limit, or specify an action, such as a signal. A master process solves this problem by establishing the same resource control as a basic resource control on the task. The master process uses the same value or a little less on the resource, but with a different action, signal = XRES. The master process creates a thread to wait for this signal.
- The rctlblk is opaque. The struct needs to be dynamically allocated.
- Note the blocking of all signals before creating the thread, as required by sigwait(2).
- **The thread calls sigwait(2) to block for the signal.** If sigwait() returns the SIGXRES signal, the thread notifies the master process' children, which adapts to reduce the number of LWPs being used. Each child should also be modelled similarly, with a thread in each child, waiting for this signal, and adapting its process' LWP usage appropriately.

```
rctlblk_t *mlwprcb;
sigset_t smask;
/* Omit return value checking/error processing to keep code sample short */
/* First, install a RCPRIV_BASIC, v=1000, signal=SIGXRES rctl */
mlwprcb = calloc(1, rctlblk_size()); \qquad /* rctl blocks are opaque: */
       rctlblk_set_value(mlwprcb, 1000);
       rctlblk set privilege(mlwprcb, RCPRIV BASIC);
       rctlblk set local action(mlwprcb, RCTL LOCAL SIGNAL, SIGXRES);
```
#### **58** Solaris 10 Resource Manager Developer's Guide • January, 2005

```
if (setrctl("task.max-lwps", NULL, mlwprcb, RCTL INSERT) == -1) {
           perror("setrctl");
           exit (1);
       }
/* Now, create the thread which waits for the signal */
        sigemptyset(&smask);
        sigaddset(&smask, SIGXRES);
        thr sigsetmask(SIG_BLOCK, &smask, NULL);
thr_create(NULL, 0, sigthread, (void *)SIGXRES, THR_DETACHED, NULL));
/* Omit return value checking/error processing to keep code sample short */
void *sigthread(void *a)
{
       int sig = (int)a;int rsig;
       sigset_t sset;
        sigemptyset(&sset);
        sigaddset(&sset, sig);
        while (1) {
                rsig = sigwait(&sset);
          if (rsig == SIGXRES) {
             notify all children();
              /* e.g. sigsend(P_PID, child_pid, SIGXRES); */
             }
        }
}
```
# List all the Value-action Pairs for a Specific Resource Control

The following example lists all the value-action pairs for a specific resource control, task.max-lwps. The key point for the example is that getrctl(2) takes two resource control blocks, and returns the resource control block for the RCTL\_NEXT flag. To iterate through all resource control blocks, repeatedly swap the resource control block values, as shown here using the rcb tmp rctl block.

```
rctlblk t *rcb1, *rcb2, *rcb tmp;
    ...
/* Omit return value checking/error processing to keep code sample short */
rcb1 = calloc(1, rctlblk_size()); /* rctl blocks are opaque: */
                               /* "rctlblk_t rcb" does not work */
rcb2 = calloc(1, rctlblk size());
getrctl("task.max-lwps", NULL, rcb1, RCTL_FIRST);
while (1) {
    print_rctl(rcb1);
    rcb tmp = rcb2;rcb2 = rcb1;
```
Chapter 5 • Resource Controls **59**

```
rcb1 = rcb tmp; /* swap rcb1 with rcb2 */if (getrctl("task.max-lwps", rcb2, rcb1, RCTL NEXT) == -1) {
         if (errno == ENOENT) {
              break;
    } else {
         perror("getrctl");
         exit (1);
    }
    }
}
```
### Set project.cpu-shares and Add a New Value

The key points of the example include the following:

- This example is similar to the example shown in "Set [pool.comment](#page-74-0) Property [and Add New Property"](#page-74-0) on page 75.
- Use bcopy (), rather than buffer swapping as in ["List all the Value-action Pairs for](#page-58-0) [a Specific Resource Control"](#page-58-0) on page 59.
- To change the resource control value, call setrctl() with the RCTL\_REPLACE flag. The new resource control block is identical to the old resource control block except for the new control value.

```
rctlblk set value(blk1, nshares);
if (setrctl("project.cpu-shares", blk2, blk1, RCTL_REPLACE) != 0)
```
The example gets the project's CPU share allocation, project.cpu-shares, and changes its value to *nshares*.

```
/* Omit return value checking/error processing to keep code sample short */
blk1 = malloc(rctlblk size());
getrctl("project.cpu-shares", NULL, blk1, RCTL_FIRST);
my_shares = rctlblk_get_value(blk1);
printout_my_shares(my_shares);
/* if privileged, do the following to */
/* change project.cpu-shares to "nshares" */
blk1 = malloc(rctlblk_size());
blk2 = malloc(rctlblk size());
if (getrctl("project.cpu-shares", NULL, blk1, RCTL_FIRST) != 0) {
     perror("getrctl failed");
     exit(1);}
bcopy(blk1, blk2, rctlblk_size());
rctlblk_set_value(blk1, nshares);
if (setrctl("project.cpu-shares", blk2, blk1, RCTL_REPLACE) != 0) {
     perror("setrctl failed");
     exit(1);
}
```
## <span id="page-60-0"></span>Set LWP Limit on Resource Control Blocks

In the following example, our application has set a privileged limit of 3000 LWPs that may not be exceeded. In addition, our application has set a basic limit of 2000 LWPs. When this limit is exceeded, a SIGXRES is sent to the application. Upon receiving a SIGXRES, our application might send notification to its child processes that might in turn reduce the number of LWPs the processes use or need.

```
/* Omit return value and error checking */
#include <rctl.h>
rctlblk_t *rcb1, *rcb2;
/*
         * Resource control blocks are opaque
         * and must be explicitly allocated.
        */
rcb1 = calloc(rctblk size());
rcb2 = calloc(rctblk size());
/* Install an RCPRIV PRIVILEGED, v=3000: do not allow more than 3000 LWPs */
rctlblk_set_value(rcb1, 3000);
rctlblk_set_privilege(rcb1, RCPRIV_PRIVILEGED);
rctlblk set local action(rcb1, RCTL LOCAL DENY);
setrctl("task.max-lwps", NULL, rcb1, RCTL INSERT);
/* Install an RCPRIV BASIC, v=2000 to send SIGXRES when LWPs exceeds 2000 */
rctlblk_set_value(rcb2, 2000);
rctlblk_set_privilege(rcb2, RCPRIV_BASIC);
rctlblk set local action(rcb2, RCTL LOCAL SIGNAL, SIGXRES);
setrctl("task.max-lwps", NULL, rcb2, RCTL_INSERT);
```
# Programming Issues Associated With Resource Controls

Consider the following issues when writing your application:

- The resource control block is opaque. The control block needs to be dynamically allocated.
- If a basic resource control is established on a task or project, the process that establishes this resource control becomes an observer. The action for this resource control block is applied to the observer. However, some resources cannot be observed in this manner.
- If a privileged resource control is set on a task or project, no observer process exists. However, any process that violates the limit becomes the subject of the resource control action.
- Only one action is permitted for each type: global and local.
- Only one basic rct1 is allowed per process per resource control.

### <span id="page-62-0"></span>CHAPTER **6**

# Resource Pools

This chapter describes resource pools and their properties.

- "Overview of Resource Pools" on page 63
- ["Resource Pools"](#page-63-0) on page 64
- ["Resource Pools Application Programming Interface"](#page-67-0) on page 68
- ["Code Examples of Resource Pool"](#page-72-0) on page 73
- ["Programming Issues Associated With Resource Pools"](#page-75-0) on page 76

# Overview of Resource Pools

Resource pools provide a framework for managing processor sets and thread scheduling classes. Resource pools are used for partitioning machine resources. Resource pools enable you to separate workloads so that workload consumption of certain resources does not overlap. The resource reservation helps to achieve predictable performance on systems with mixed workloads.

For an overview of resource pools and example commands for administering resource pools, see Chapter 12, "Dynamic Resource Pools (Overview)," in *System Administration Guide: N1 Grid Containers, Resource Management, and Solaris Zones* and Chapter 13, "Administering Dynamic Resource Pools (Tasks)," in *System Administration Guide: N1 Grid Containers, Resource Management, and Solaris Zones*.

A processor set groups the CPUs on a system into a bounded entity, on which a process or processes can run exclusively. Processes cannot extend beyond the processor set, nor can other processes extend into the processor set. A processor set enables tasks of similar characteristics to be grouped together and a hard upper boundary for CPU use to be set.

The resource pool framework allows the definition of a soft processor set with a maximum and minimum CPU count requirement. Additionally, the framework provides a hard-defined scheduling class for that processor set.

<span id="page-63-0"></span>A resource pool defines

- Processor set groups
- Scheduling class

# Scheduling Class

Scheduling classes provide different CPU access characteristics to threads that are based on algorithmic logic. The scheduling classes include:

- Real-time scheduling class
- Inter-active scheduling class
- Fixed-priority scheduling class
- Time-sharing scheduling class
- Fair-share scheduling class

For an overview of fair share scheduler and example commands for administering the fair share scheduler, see Chapter 8, "Fair Share Scheduler (Overview)," in *System Administration Guide: N1 Grid Containers, Resource Management, and Solaris Zones* and Chapter 9, "Administering the Fair Share Scheduler (Tasks)," in *System Administration Guide: N1 Grid Containers, Resource Management, and Solaris Zones*.

Do not mix scheduling classes in a set of CPUs. If scheduling classes are mixed in a CPU set, system performance might become erratic and unpredictable. Use processor sets to segregate applications by their characteristics. Assign scheduling classes under which the application best performs. For more information about the characteristics of an individual scheduling class, see priocnt1(1).

For an overview of resource pools and a discussion of when to use pools, see [Chapter 6.](#page-62-0)

# Resource Pools

The libpool library defines properties that are available to the various entities that are managed within the pools facility. Each property falls into the following categories:

#### Constraint.

A constraint defines boundaries of a property. Typical constraints are the maximum and minimum allocations specified in the libpool configuration.

#### Objective.

An objective changes the resource assignments of the current configuration to generate new candidate configurations that observe the established constraints. (See poold(1M).) An objective has the following categories:

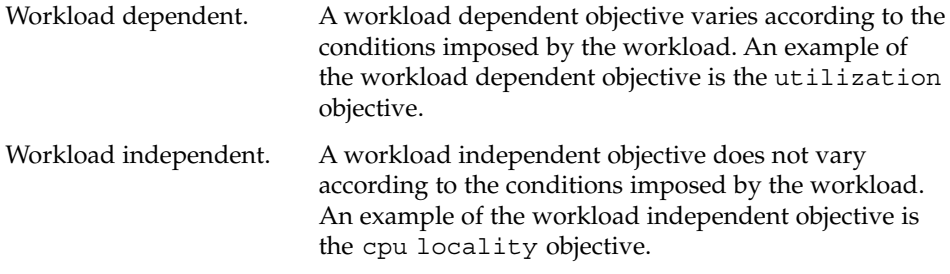

Multiplier. Text required.

# System Properties

system.allocate-method (writable string)

Allocation method to use when this configuration is instantiated. See libpool(3LIB) for the valid values of system.allocate-method.

system.bind-default (writable boolean)

If the specified pool is not found in <filename>/etc/project </filename>, bind to pool with the pool.default property set to TRUE.

system.comment (writable string)

User description of system. system.comment is not used by the default pools commands, except when a configuration is initiated by the poolcfg utility. In this case, the system puts an informative message in the system.comment property for that configuration.

system.name (writable string) User name for the configuration.

system.version (read-only integer) libpool version required to manipulate this configuration.

# Pool Properties

All pool properties are writable.

pool.active (writable boolean) If TRUE, mark this pool as active.

pool.comment (writable string) User description of pool.

pool.default (writable boolean)

If TRUE, mark this pool as the default pool. See the system.bind-default property.

pool.importance (writable integer)

Relative importance of this pool. Used for possible resource dispute resolution.

pool.name (writable string)

User name for pool. setproject(3PROJECT) uses pool.name as the value for the project.pool project attribute in the project(4) database.

#### pool.scheduler (writable string)

Scheduler class to which consumers of this pool are bound. This property is optional and if not specified, the scheduler bindings for consumers of this pool are not affected. For more information about the characteristics of an individual scheduling class, see priocnt1(1). Scheduler classes include:

- RT for real-time scheduler
- TS for time-sharing scheduler
- IA for inter-active scheduler
- FSS for fair share scheduler
- FX for fixed-priority scheduler

### Processor Sets Properties

pset.comment (writable string) User description of resource.

#### pset.default (read-only boolean) Identifies the default processor set.

pset.load (read-only unsigned integer)

The load for this processor set. The lowest value is 0. The value increases in a linear fashion with the load on the set, as measured by the number of jobs in the system run queue.

- pset.max (writable unsigned integer) Maximum number of CPUs that are permitted in this processor set.
- pset.min (writable unsigned integer) Minimum number of CPUs that are permitted in this processor set.

pset.name (writable string) Name for the resource.

- pset.size (read-only unsigned integer) Current number of CPUs in this processor set.
- pset.sys\_id (read-only integer) System-assigned processor set ID.
- pset.type (read-only string) Names the resource type. Value for all processor sets is pset.
- pset.units (read-only string) Identifies the meaning of size-related properties. The value for all processor sets is population.
- **66** Solaris 10 Resource Manager Developer's Guide January, 2005

cpu.comment (writable string) User description of cpu.

cpu.status (writable integer)

Processor status, on-line, offline, or interrupts disabled.

off-line sets the CPU offline. An off-line processor does not process any LWPs. Usually, an off-line processor is not interruptible by I/O devices in the system. On some processors or under certain conditions, disabling interrupts might not be possible for an off-line processor. Thus, the actual effect for being off-line might vary from machine to machine.

A processor cannot be taken off-line if any LWPs are bound to the processor. On some architectures, taking certain processors off-line might not be possible. For example, the system depends on some resource provided by the processor.

- on-line sets the CPU online. An on-line processor processes LWPs and can be interrupted by I/O devices in the system.
- powered-off sets CPU status to powered off.
- no-intr disables interrupt processing on the CPU. A no-intr processor continues to process LWPs.

At least one processor in the system must be able to process LWPs. At least one processor must also be able to be interrupted. An off-line processor is interruptible. An operational system with a single no-intr processor and all other processors off-line contains one or more processors that can be interrupted.

spare marks an off-line CPU as spare.

These strings are defined in <sys/processor.h> as the PS\_OFFLINE, PS\_ONLINE, PS\_POWEROFF, PS\_NOINTR, and PS\_SPARE macros. A CPU may enter an additional *faulted* state, as a result of action taken by the kernel. *faulted* cannot be set by the user.

cpu.sys\_id (read-only integer) System-assigned processor ID.

# libpool Pool Configuration Manipulation Library

The libpool(3LIB) pool configuration library defines the interface for reading and writing pools configuration files. The library also defines the interface for committing an existing configuration to becoming the running operating system configuration. The  $p$ ool.h> header provides type and function declarations for all library services. <span id="page-67-0"></span>The resource pools facility brings together process-bindable resources into a common abstraction that is called a pool. Processor sets and other entities can be configured, grouped, and labelled in a persistent fashion. Workload components can be associated with a subset of a system's total resources. The libpool(3LIB) library provides a C language API for accessing the resource pools facility. The pooladm(1M), poolbind(1M), and poolcfg(1M) make the resource pools facility available through command invocations from a shell.

## Manipulate psets

The following table lists the functions associated with creating or destroying psets and manipulating psets. The function name is a link to the corresponding man page.

```
pset setattr(2)pset getattr(2)processor_bind(2)
pset create(2)
pset \text{assign}(2)pset bind(2)
pset destroy(2)processor bind(2)
```
# Resource Pools Application Programming Interface

The resource pools API contains functions that:

- ["Create or Destroy Resource Pools"](#page-68-0) on page 69
- *"*Associate a Pool with Resources" on page 69
- ["Bind Workloads to a Resource Pool"](#page-68-0) on page 69
- ["Iterate or Walk Through a Resource Pool"](#page-68-0) on page 69
- *"*Query the Configuration of a Pool" on page 70
- ["Query Resource Pool"](#page-69-0) on page 70
- ["Query the Resources of a Pool"](#page-69-0) on page 70
- ["Query the Components of a Pool"](#page-69-0) on page 70
- ["Convert Elements of a Pool"](#page-69-0) on page 70
- ["Operate on Properties of a Pool"](#page-70-0) on page 71
- ["Operate on Resources of a Pool"](#page-70-0) on page 71
- ["Manipulate Configuration-related Information from a Pool"](#page-70-0) on page 71
- ["Operate on Values of a Pool Property"](#page-71-0) on page 72
- ["Retrieve Error-related Information from a Pool"](#page-71-0) on page 72

<span id="page-68-0"></span>■ ["Operate on the Resource Pool Framework"](#page-71-0) on page 72

The imported interfaces for libpool for swap sets is identical to the ones defined in this document.

### Create or Destroy Resource Pools

The following table lists the functions associated with creating or destroying resource pools. The function name is a link to the corresponding man page.

pool\_create(3POOL) pool\_destroy(3POOL)

# Associate a Pool with Resources

The following table lists the functions that associate a pool with resources. The function name is a link to the corresponding man page.

pool\_associate(3POOL) pool\_dissociate(3POOL)

### Bind Workloads to a Resource Pool

The following table lists the functions that bind workloads to a resource pool. The function name is a link to the corresponding man page.

```
pool_set_binding(3POOL)
pool_get_binding(3POOL)
```
## Iterate or Walk Through a Resource Pool

The following table lists the functions that iterate or walk through a resource pool. The function name is a link to the corresponding man page.

pool\_walk\_components(3POOL) pool\_walk\_pools(3POOL) pool\_walk\_resources(3POOL)

Chapter 6 • Resource Pools **69**

## <span id="page-69-0"></span>Query the Configuration of a Pool

The following table lists the functions that query the configuration of a resource pool. The function name is a link to the corresponding man page.

```
pool_query_components(3POOL)
pool_query_pools(3POOL)
pool_query_resources(3POOL)
pool_query_resource_components(3POOL)
```
## Query Resource Pool

The following table lists the functions that query pools. The function name is a link to the corresponding man page.

```
pool_info(3POOL)
pool_query_pool_resources(3POOL)
```
## Query the Resources of a Pool

The following table lists the functions that query the resources of a pool. The function name is a link to the corresponding man page.

```
pool_resource_info(3POOL)
pool_query_resource_components(3POOL)
```
## Query the Components of a Pool

The following table lists the functions that query the components of a resource pool. The function name is a link to the corresponding man page.

```
pool_component_info(3POOL)
pool_get_owning_resource(3POOL)
```
# Convert Elements of a Pool

Each entity for which a property needs to be read or be written must first be converted to the *element* entity. A read or write of the property can then be done on this element.

<span id="page-70-0"></span>The following list contains the functions that convert elements of a pool. The function name is a link to the corresponding man page.

```
pool_to_elem(3POOL)
pool_resource_to_elem(3POOL)
pool component to elem(3POOL)
pool_conf_to_elem(3POOL)
```
### Operate on Properties of a Pool

The following list contains the functions that operate on properties of a pool. The function name is a link to its man page.

pool\_get\_property(3POOL) pool\_put\_property(3POOL) pool\_rm\_property(3POOL) pool\_walk\_properties(3POOL)

## Operate on Resources of a Pool

The following list contains the functions that operate on resources of a pool. The function name is a link to the corresponding man page.

```
pool_resource_create(3POOL)
pool_resource_destroy(3POOL)
pool_resource_info(3POOL)
pool_resource_transfer(3POOL)
pool_resource_xtransfer(3POOL)
```
# Manipulate Configuration-related Information from a Pool

The following list contains the functions that manipulate configuration-related information from resource pools. The function name is a link to the corresponding man page.

```
pool_conf_alloc(3POOL)
pool_conf_free(3POOL)
pool_conf_open(3POOL)
```

```
pool_conf_close(3POOL)
pool_conf_commit(3POOL)
pool_conf_export(3POOL)
pool_conf_info(3POOL)
pool_conf_location(3POOL)
pool_conf_remove(3POOL)
pool_conf_rollback(3POOL)
pool_conf_status(3POOL)
pool_conf_update(3POOL)
pool_conf_validate(3POOL)
```
### Operate on Values of a Pool Property

The following list contains the functions associated with values of pool properties. The function name is a link to the corresponding man page.

```
pool_value_alloc(3POOL)
pool_value_free(3POOL)
pool_value_get_bool(3POOL)
pool value set bool(3POOL)
pool_value_get_double(3POOL)
pool_value_set_double(3POOL)
pool_value_get_int64(3POOL)
pool_value_set_int64(3POOL)
pool_value_set_uint64(3POOL)
pool_value_get_uint64(3POOL)
pool_value_get_name(3POOL)
pool_value_set_name(3POOL)
pool_value_get_string(3POOL)
pool_value_set_string(3POOL)
pool_value_get_type(3POOL)
pool_value_set_type
```
### Retrieve Error-related Information from a Pool

The following list contains the functions that retrieve error-related information from a resource pool. The function name is a link to the corresponding man page.

```
pool_error(3POOL)
pool_strerror(3POOL)
```
# Operate on the Resource Pool Framework

The following list contains the functions associated with the resource pool framework. The function name is a link to the corresponding man page.
```
pool_dynamic_location(3POOL)
pool_static_location(3POOL)
pool_version(3POOL)
```
# Code Examples of Resource Pool

This section contains code examples of the resource pools interface.

## Ascertain the Number of CPUs in the Resource Pool

sysconf(3C) provides information about the number of CPUs on an entire system. The following example provides the granularity of ascertaining the number of CPUs that are defined in a particular application's pools pset.

The key points for this example include the following:

- pvals [] should be a NULL terminated array.
- pool\_query\_pool\_resources() returns a list of all resources that match the pvals array type pset from the application's pool my\_pool. Because a pool can have only one instance of the pset resource, each instance is always returned in nelem. reslist[] contains only one element, the pset resource.

pool value t \*pvals[2] = {NULL}; /\* pvals[] should be NULL terminated \*/

```
/* NOTE: Return value checking/error processing omitted */
/* in all examples for brevity */
conf loc = pool dynamic location();
conf = pool_conf_alloc();
pool conf open(conf, conf loc, PO_RDONLY);
```

```
my_pool_name = pool_get_binding(getpid());
my_pool = pool_get_pool(conf, my_pool_name);
pvals[0] = pool value alloc();
pvals2[2] = \{ NULL, NULL \};pool_value_set_name(pvals[0], "type");
pool_value_set_string(pvals[0], "pset");
reslist = pool query pool resources(conf, my pool, &nelem, pvals);
pool_value_free(pvals[0]);
pool_query_resource_components(conf, reslist[0], &nelem, NULL);
printf("pool %s: %u cpu", my_pool_ name, nelem);
pool conf close(conf);
```
## <span id="page-73-0"></span>List all Resource Pools

The following example lists all resource pools defined in an application's pools pset.

The key points of the example include the following:

- Open the dynamic conf file read-only, PO\_RDONLY. pool\_query\_pools() returns the list of pools in pl and the number of pools in nelem. For each pool, call pool\_get\_property() to get the pool.name property from the element into the pval value.
- pool get property() calls pool to elem() to convert the libpool entity to an opaque value. pool value qet string() gets the string from the opaque pool value.

```
conf = pool conf alloc();
pool_conf_open(conf, pool_dynamic_location(), PO_RDONLY);
pl = pool query pools(conf, &nelem, NULL);
pval = pool_value_alloc();
for (i = 0; i < nelem; i++) {
    pool get property(conf, pool to elem(conf, pl[i]), "pool.name", pval);
    pool value get string(pval, &fname);
    printf("%s\n", name);
}
pool_value_free(pval);
free(pl);
pool conf close(conf);
```
## Report Pool Statistics for a Given Pool

The following example reports statistics for the designated pool.

The key points for the example include the following:

- pool\_query\_pool\_resources() gets a list of all resources in rl. Because the last argument to pool\_query\_pool\_resources() is NULL, all resources are returned. For each resource, the name, load and size properties are read, and printed.
- The call to strdup() allocates local memory and copies the string returned by get string(). The call to get string() returns a pointer that is freed by the next call to get\_property(). If the call to strdup() is not included, subsequent references to the string(s) could cause the application to fail with a segmentation fault.

```
printf("pool %s\n:" pool_name);
pool = pool_get_pool(conf, pool_name);
rl = pool_query_pool_resources(conf, pool, &nelem, NULL);
for (i = 0; i < nelem; i++) {
  pool_get_property(conf, pool_resource_to_elem(conf, rl[i]), "type", pval);
  pool value get string(pval, &type);
  type = strdup(type);
```
#### **74** Solaris 10 Resource Manager Developer's Guide • January, 2005

```
snprintf(prop name, 32, "%s.%s", type, "name");
 pool get property(conf, pool resource to elem(conf, rl[i]),
       prop name, pval);
  pool value get string(val, &res name);
 res name = strdup(res name);
  snprintf(prop_name, 32, "%s.%s", type, "load");
 pool get property(conf, pool resource to elem(conf, rl[i]),
       prop_name, pval);
 pool value get uint64(val, &load);
  snprintf(prop_name, 32, "%s.%s", type, "size");
 pool get property(conf, pool resource to elem(conf, rl[i]),
       prop_name, pval);
 pool value get uint64(val, &size);
 printf("resource %s: size %llu load %llu\n", res name, size, load);
 free(type);
  free(res name);
free(rl);
```
# Set pool.comment Property and Add New Property

The following example sets the pool.comment property for the pset. The example also creates a new property in pool.newprop.

The key point for the example includes the following:

}

- In the call to pool conf open(), using PO\_RDWR on a static configuration file, requires the caller to be root.
- To commit these changes to the pset after running this utility, issue a pooladm -c command. To have the utility commit the changes, call pool\_conf\_commit() with a non-zero second argument.

```
pool_set_comment(const char *pool_name, const char *comment)
{
 pool_t *pool;
 pool elem t *pool elem;
 pool value t *pval = pool value alloc();
 pool_conf_t *conf = pool_conf_alloc();
  /* NOTE: need to be root to use PO_RDWR on static configuration file */
 pool_conf_open(conf, pool_static_location(), PO_RDWR);
 pool = pool get pool(conf, pool name);pool value set string(pval, comment);
 pool_elem = pool_to_elem(conf, pool);
 pool_put_property(conf, pool_elem, "pool.comment", pval);
 printf("pool %s: pool.comment set to %s\n:" pool_name, comment);
  /* Now, create a new property, customized to installation site */
 pool_value_set_string(pval, "New String Property");
 pool_put_property(conf, pool_elem, "pool.newprop", pval);
 pool conf commit(conf, 0); /* NOTE: use 0 to ensure only */
                             /* static file gets updated */
```

```
pool_value_free(pval);
 pool_conf_close(conf);
 pool_conf_free(conf);
  /* NOTE: Use "pooladm -c" later, or pool_conf_commit(conf, 1) */
  /* above for changes to the running system */
}
```
An alternative way of modifying a pool's comment and adding a new pool property is to use poolcfg(1M).

```
poolcfg -c 'modify pool pool-name (string pool.comment = "cmt-string")'
poolcfg -c 'modify pool pool-name (string pool.newprop =
                                  "New String Property")'
```
# Programming Issues Associated With Resource Pools

Consider the following issues when writing your application.

- Each site can add its own list of properties to the pools configuration.
- Multiple configurations can be maintained in multiple configuration files. The system administrator can commit different files to reflect changes to the resource consumption at different time slots. These time slots can include different times of the day, week, month, or seasons depending on load conditions.
- Resource sets can be shared between pools, but a pool has only one resource set of a given type. So, the pset\_default can be shared between the default and a particular application's database pools.
- Use pool\_value\_\*() interfaces carefully. Keep in mind the memory allocation issues for string pool values. See ["Report Pool Statistics for a Given Pool"](#page-73-0) on page [74.](#page-73-0)

#### CHAPTER **7**

# Configuration Examples

This chapter show example configurations for the /etc/project file.

- ["Configure Resource Controls"](#page-77-0) on page 78
- ["Configure Resource Pools"](#page-77-0) on page 78
- "Configure FSS [project.cpu-shares](#page-77-0) for a Project" on page 78
- ["Configure Five Applications with Different Characteristics"](#page-78-0) on page 79

# /etc/project Project File

The project file is a local source of project information. The project file can be used in conjunction with other project sources, including the NIS maps project.byname and project.bynumber and the LDAP database project. Programs use the getprojent(3PROJECT) routines to access this information.

## Define Two Projects

/etc/project defines two projects: database and appserver. The *user* defaults are user.database and user.appserver. The *admin* default can switch between user.database or user.appserver.

hostname# **cat /etc/project**

.

```
.
.
.
user.database:2001:Database backend:admin::
user.appserver:2002:Application Server frontend:admin::
.
```
**77**

### <span id="page-77-0"></span>Configure Resource Controls

The /etc/project file shows the resource controls for the application.

hostname# **cat /etc/project**

```
.
.
.
development:2003:Developers:::task.ax-lwps=(privileged,10,deny);
process.max-addressspace=(privileged,209715200,deny)
.
.
```
## Configure Resource Pools

The /etc/project file shows the resource pools for the application.

hostname# **cat /etc/project**

```
.
.
.
batch:2001:Batch project:::project.pool=batch_pool
process:2002:Process control:::project.pool=process_pool
.
.
.
```
# Configure FSS project.cpu-shares for a Project

Set up FSS for two projects: *database* and *appserver*. The *database* project has 20 cpu shares. The *appserver* project has 10 cpu shares.

hostname# **cat /etc/project**

```
.
.
.
user.database:2001:database backend:admin::project.cpu-shares=(privileged,
    20,deny)
user.appserver:2002:Application Server frontend:admin::project.cpu-shares=
     (privileged,10,deny)
.
.
.
```
**78** Solaris 10 Resource Manager Developer's Guide • January, 2005

<span id="page-78-0"></span>**Note –** The line break in the lines that precede "20,deny" and "(privileged," is not valid in an /etc/project file. The line breaks are shown here only to allow the example to display on a printed or displayed page. Each entry in the /etc/project file must be on a single line.

You can assign FSS as the default user-space scheduling class. However, without share assignment, the scheduling class behaves like the timeshare class because all of the threads would exist in one thread group. Shares can be assigned in an ad hoc fashion to running processes and can also be defined as a project attribute.

# Configure Five Applications with Different **Characteristics**

The following example configures five applications with different characteristics. **TABLE 7–1** Target Applications and Characteristics

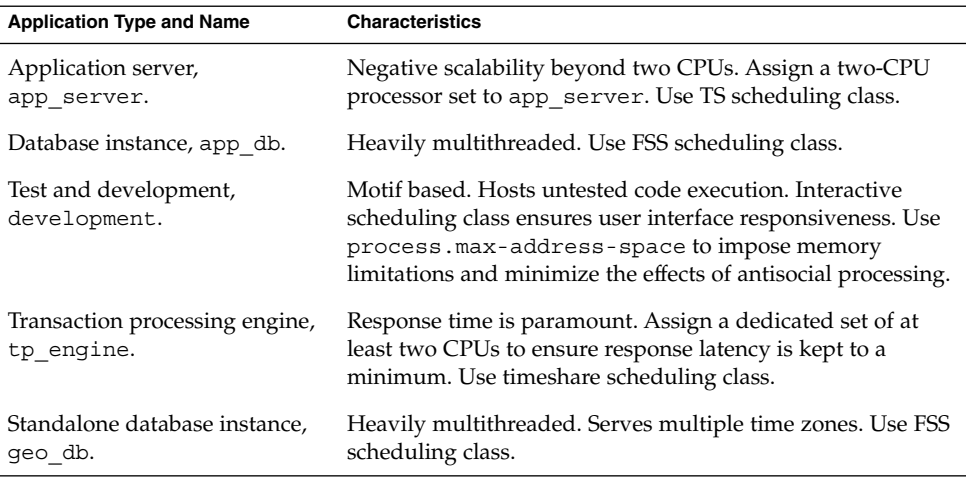

**Note** – Consolidate database applications (app.db and geo db) onto a single processor set of at least four CPUs. Use FSS scheduling class. Application app\_db gets 25% of the project.cpu-shares. Application geo\_db gets 75% of the project.cpu-shares.

Edit the /etc/project file. Map users to resource pools for the app\_server, app\_db, development, tp\_engine, and geo\_db project entries.

#### hostname# **cat /etc/project**

```
.
.
.
user.app server:2001:Production Application Server::
    project.pool=appserver_pool
user.app_db:2002:App Server DB:::project.pool=db_pool,
    project.cpu-shares=(privileged,1,deny)
development:2003:Test and delopment::staff:project.pool=dev.pool,
    process.max-addressspace=(privileged,536870912,deny)
user.tp_engine:Transaction Engine:::project.pool=tp_pool
user.geo db:EDI DB:::project.pool=db pool;
     project.cpu-shares=(privileged,3,deny)
```
**Note** – The line break in the lines that begin with "project.pool", "project.cpu-shares=", "process.max-addressspace", and "project.cpu-shares=" is not valid in a project file. The line breaks are shown here only to allow the example to display on a printed or displayed page. Each entry must be on one and only one line.

Create the pool.host script and add entries for resource pools.

```
hostname# cat pool.host
```

```
create system host
create pset dev_pset (unit pset.max = 2)
create pset tp pset (unit pset.min = 2)
create pset db_pset (unit pset.min = 4; uint pset.max = 6)
create pset app_pset (unit pset.min = 1; uint pset.max = 2)
create pool dev pool (string pool.scheduler="IA")
create pool appserver pool (string pool.scheduler="TS")
create pool db_pool (string pool.scheduler="FSS")
create pool tp_pool (string pool.scheduler="TS")
associate pool pool default (pset pset default)
associate pool dev pool (pset dev pset)
associate pool pool appserver_pool (pset app_pset)
associate pool db pool (pset db pset)
associate pool tp_pool (pset tp_pset)
```
**Note –** The line break in the line that begins with "boolean" is not valid in a pool.host file. The line break is shown here only to allow the example to display on a printed or displayed page. Each entry must be on one and only one line.

Run the pool.host script and modify the configuration as specified in the pool.host file.

hostname# **poolcfg —f pool.host**

Read the pool.host resource pool configuration file and initialize the resource pools on the system.

hostname# **pooladm —c**

Solaris 10 Resource Manager Developer's Guide • January, 2005

# Index

#### **Numbers and Symbols**

 $()$ , [20](#page-19-0)

#### **E**

exacct file display entry, [21](#page-20-0) display string, [22](#page-21-0) exacct file, display system file, [23](#page-22-0) exacct file dump, [43-44](#page-42-0) exacct object create record, [43](#page-42-0) dump, [41-43](#page-40-0) write file, [43](#page-42-0)

#### **F**

fair share scheduler, access resource control block, [60](#page-59-0)

### **L**

libexacct perl interface, [26](#page-25-0) perl module, [28](#page-27-0)

#### **M**

managed applications, [12](#page-11-0) management applications, [11](#page-10-0)

#### **P**

programming issues project database, [17-18](#page-16-0) resource controls, [61-62](#page-60-0) project database get entry, [17](#page-16-0) print entries, [16](#page-15-0)

#### **R**

resource controls display value-action pairs, [59](#page-58-0) global action, [50](#page-49-0) global flag, [50](#page-49-0) local action, [49](#page-48-0) local flag, [49](#page-48-0) master observer process, [57](#page-56-0) privilege levels, [49](#page-48-0) signals, [54](#page-53-0) resource manager, components, [12](#page-11-0) resource pools get defined pools, [74](#page-73-0) get number of CPUS, [73](#page-72-0) get pool statistics, [74](#page-73-0) pool properties, [65](#page-64-0) processor sets properties, [66-67](#page-65-0)

resource pools (Continued) properties, [64](#page-63-0) set property, [75](#page-74-0) system properties, [65](#page-64-0)